# **เจาหนาที่งานขอมูลโรงเรียนสามารถทําตามขั้นตอนการกรอกขอมูลดวยระบบ DMC ดังตอไปน ี้**

- 2.1. เขาสูระบบ DMC2019 ผานทาง **<http://portal.bopp-obec.info/obec62>** (ขอมูลปการ ศึกษา 2562)
- 2.2. ลงทะเบียนการใช้งานระบบ (Username) โดยการเข้าเมนู "ลงทะเบียน"

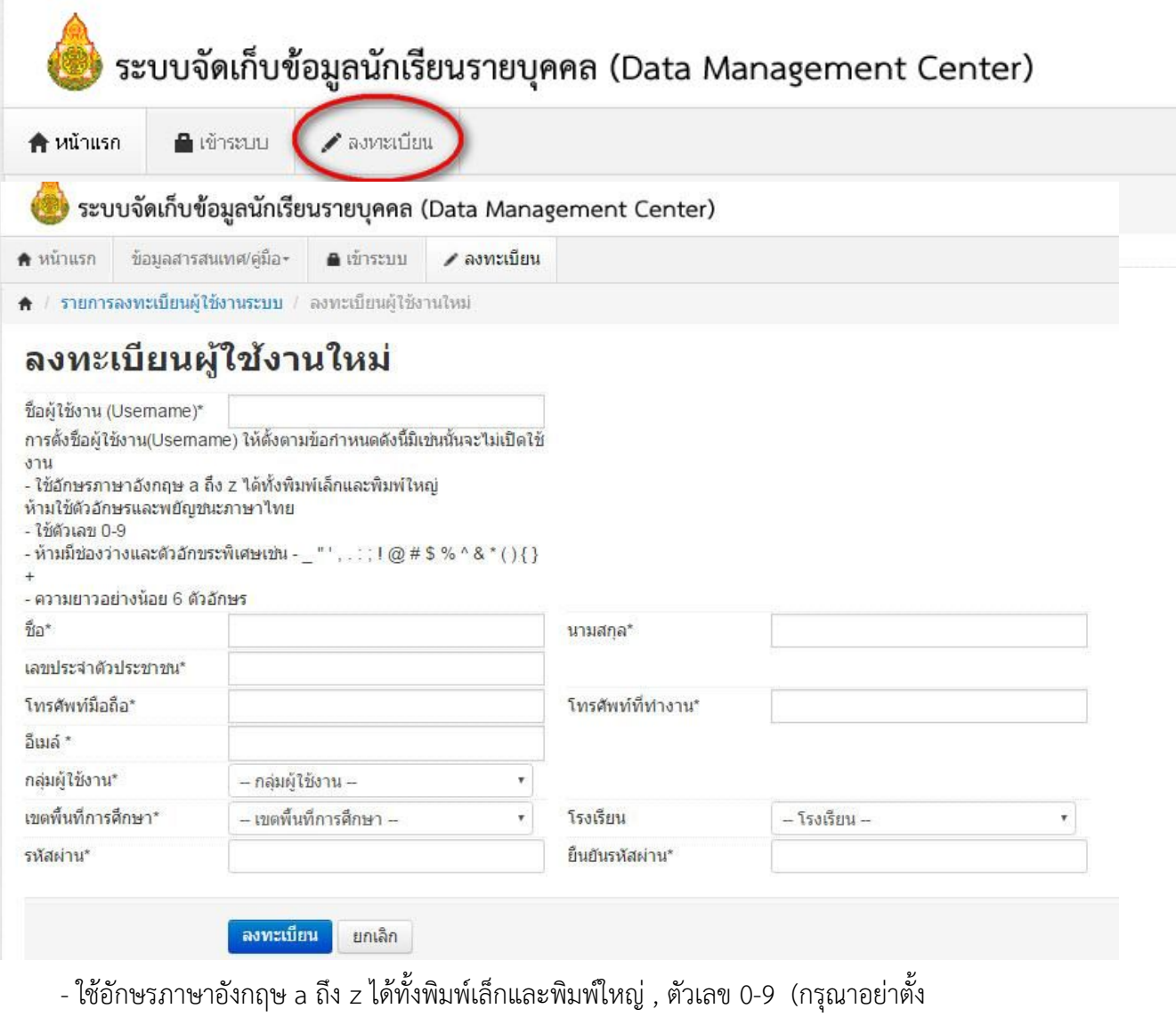

username เปนภาษาไทย)

- หามมีชองวางและตัวอักขระพิเศษ

- ความยาวอยางนอย 6 ตัวอักษร

**ตัวอยางที่ถูกตอง**: 30050000 ppt7585 rock\_stone banana **ตัวอยางที่ไมเปดใหใชงาน**: p@t นายเอ man2.ct ts\$bona

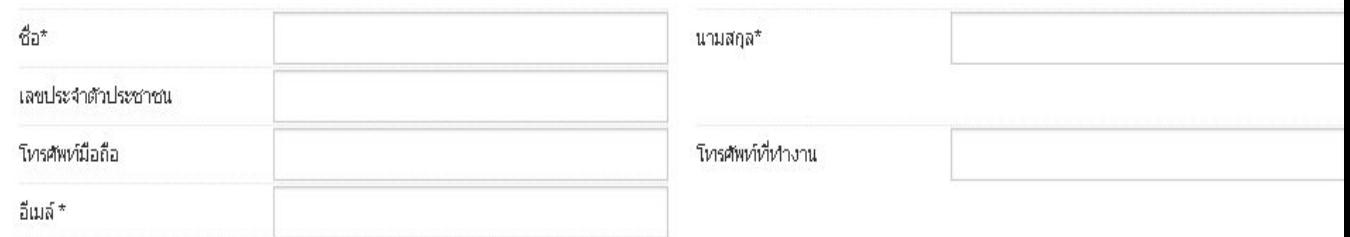

<u>ในช่องถัดไปให้กรอกชื่อ นามสกุล เลขประจำตัวประชาชน โทรศัพท์ติดต่อ และ อีเมล์ ซึ่งเป็นส่วน</u> <u>สำคัญจำต้องมี</u>

ให้เลือกกลุ่มผู้ใช้งานเป็น <u>SCHOOL\_MANAGER</u> ซึ่งหมายความว่าเป็นเจ้าหน้าที่ข้อมูลของโรงเรียน

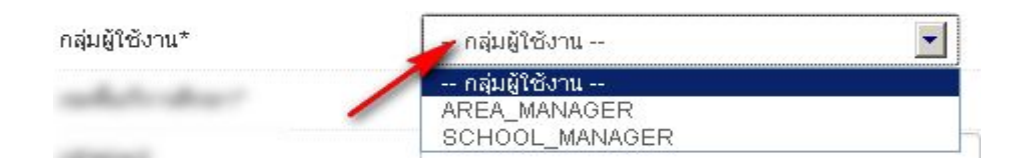

# ใหเลือกเขตพื้นที่การศึกษาที่สังกัดอยู

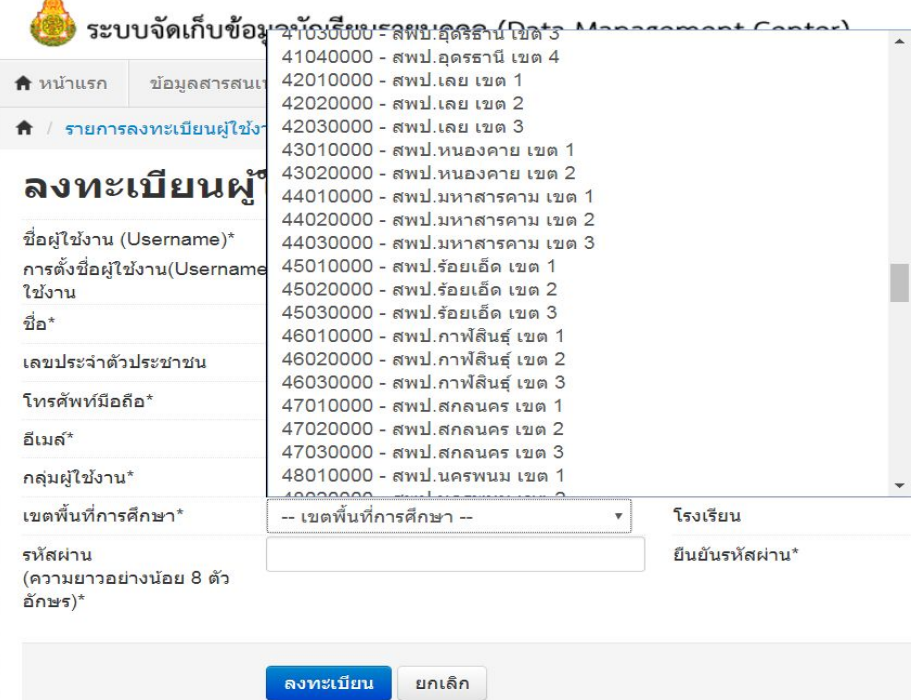

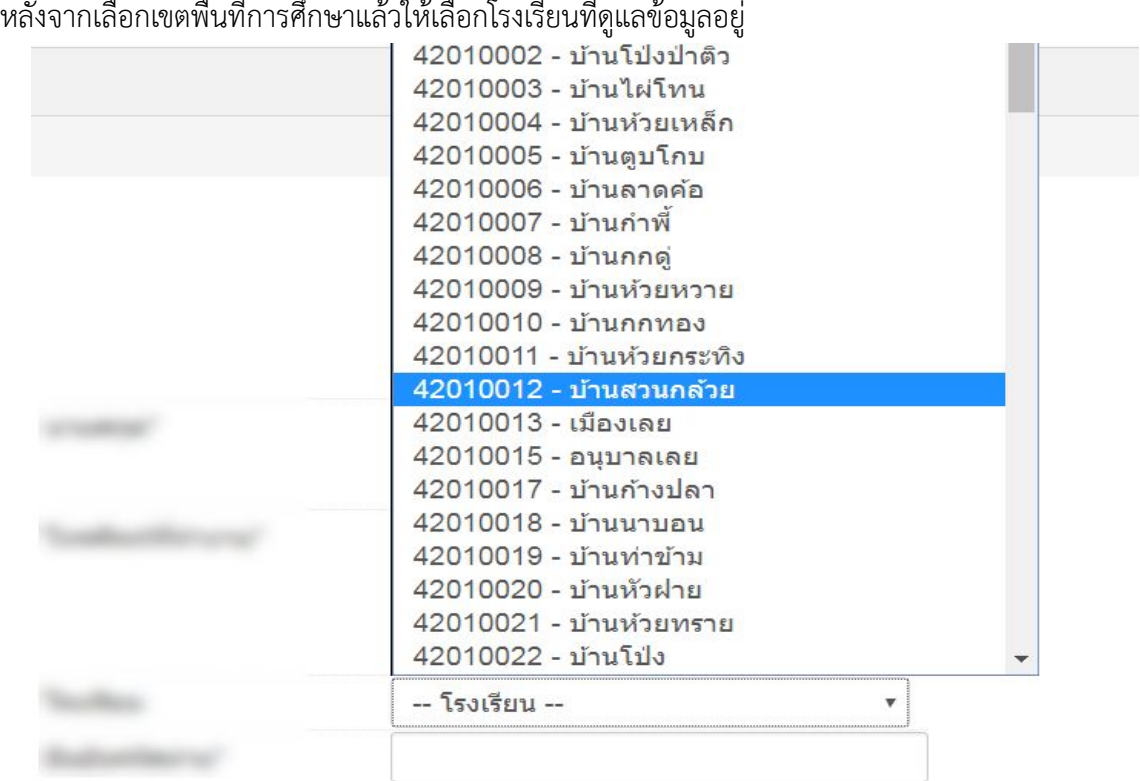

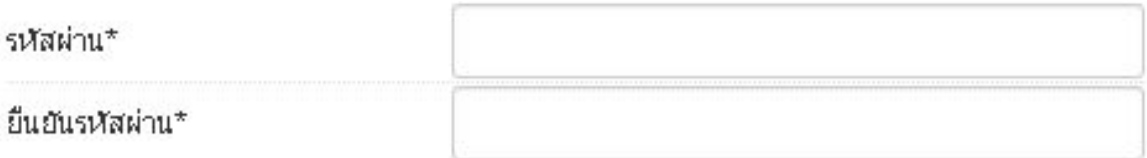

สองชองสุดทายคือ รหัสผานและยืนยันรหัสผาน ใหกรอกรหัสผานทั้งสองชองใหเหมือนกัน หลัง

ิ จากกรอกข้อมูลเสร็จแล้วให้กด <mark>ถายจานเบียน ก</mark>ำข้อมูลครบถ้วนจะมีข้อความแสดงว่าเพิ่มข้อมูลการลง ทะเบียนแล้ว

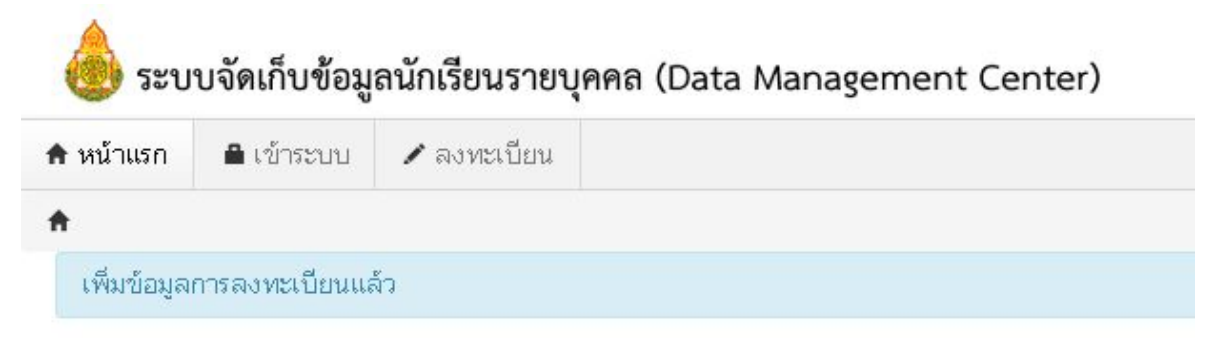

#### <u>ุกรณีที่ไม่ได้กรอกข้อมูลให้ครบถ้วนในหน้าลงทะเบียน</u>

ถ้ากรอกข้อมูลไม่ครบ จะยังไม่สามารถลงทะเบียนได้ ให้แก้ไขโดยกรอกข้อมูลในช่องที่เป็นสีแดงให้

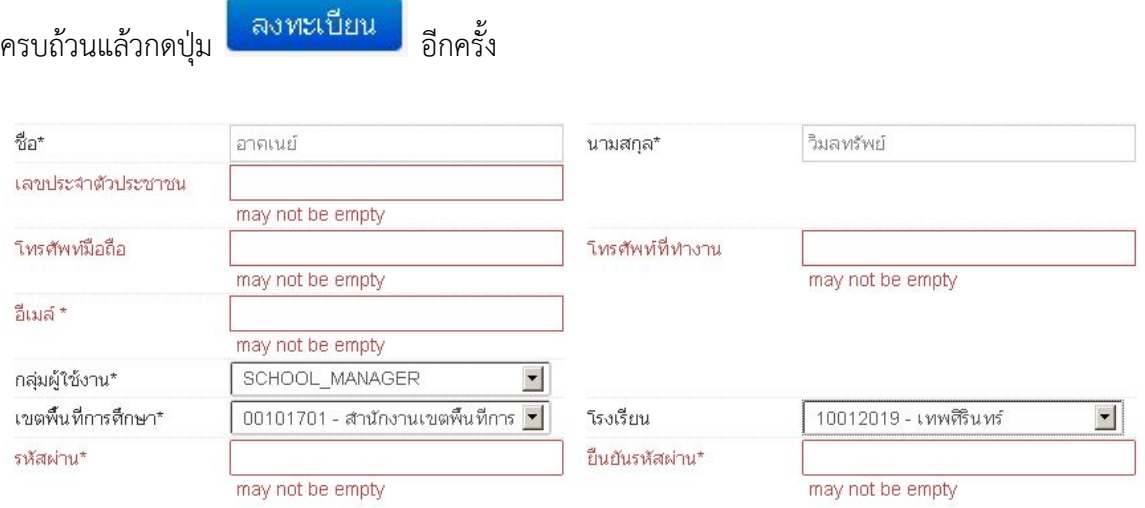

- 2.3. ติดตอเจาหนาที่เขตเพื่อทําการเปดใชงาน Username <u>ขอความกรุณาอย่าพึ่งลงทะเบียนซ้ำเพราะคิดว่าใช้งาน Username ยังไม่ได้ ให้ติดต่อเจ้าหน้าที่</u> <u>เขตโดยแจ้งชื่อ Username และชื่อโรงเรียน เพื่อให้เจ้าหน้าที่เขตเปิดใช้งานให้</u>
- 2.4. ผู้ดูแลระบบหรือเจ้าหน้าที่เขตอนุมัติการใช้งาน Username ที่ลงทะเบียนไว้
- 2.5. Login เข้าสู่ระบบ DMC-61 ด้วย Username ที่ลงทะเบียน โดยการเข้าเมนู "เข้าระบบ"

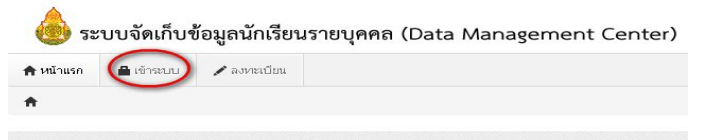

2.6. จะปรากฏหน้าจอการ login เข้าสู่ระบบ ให้พิมพ์ชื่อผู้ใช้งาน (username) และรหัสผ่าน (password) ลงในชองที่แสดงและกดปุม "เขาระบบ" เพื่อเขาสู DMC2018

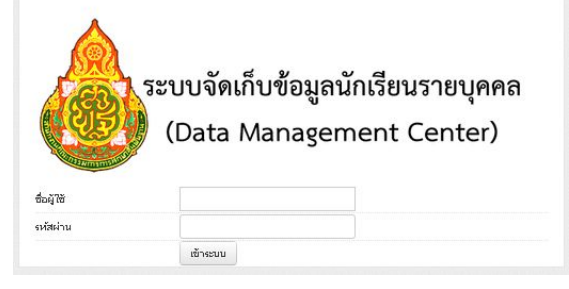

**รูป 1 หนาจอเขาสูระบบ (Login)**

#### ชื่อผู้ใช้และ/หรือรหัสผ่านไม่ถูกต้อง กรุณาป้อนใหม่

หากปรากฏข้อความว่าชื่อผู้ใช้และ/หรือรหัสผ่านไม่ถูกต้อง ให้ลองทดสอบพิมพ์ชื่อผู้ใช้งาน และรหัสผ่านที่ถูกต้องอีกครั้งแล้วกดปุ่ม "เข้าสู่ระบบ"

หากยังปรากฏคําแจงเตือนอยูใหติดตอเจาหนาที่เขตสอบถามวาชื่อผูใชงานที่ลงทะเบียน ของได้เปิดการใช้งานแล้วหรือยัง

# **ระบบ DMC (สวนของเจาหนาที่ขอมูลโรงเรียน)**

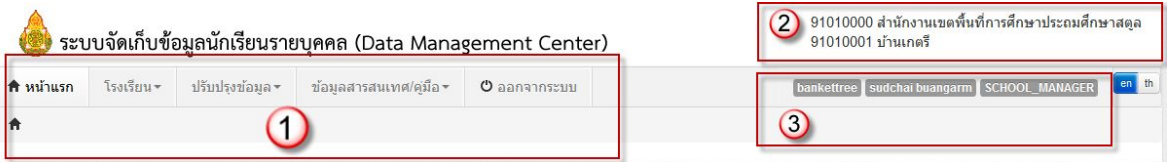

หลังจากที่เข้าสู่ระบบ DMC แล้ว จะพบหน้าจอหลักซึ่งถูกแบ่งออกเป็น 3 ส่วนดังต่อไปนี้

3.1. เมนูหลัก

3.2 รหัสเขตพื้นที่การศึกษา, ชื่อเขตพื้นที่การศึกษา, รหัสโรงเรียน, ชื่อโรงเรียน

3.3 ชื่อผู้ใช้งาน, ชื่อ นามสกุล, กลุ่มผู้ใช้งาน (SCHOOL\_MANAGER หมายถึงเป็นเจ้าหน้าที่โรงเรียน)

# **การทําขอมูลนักเรียนรายบุคคล รอบที่ 1 ปการศึกษา 2562 (10 มิถุนายน)**

สามารถเข้ากรอกข้อมูลได้ที่ http://portal.bopp-obec.info/obec62/ โดยใช้รหัสผ่านเดิม ที่มี ้อยู่แล้ว หรือสำหรับเจ้าหน้าที่ใหม่ให้สมัครและแจ้งเขตพื้นที่การศึกษาให้อนุมัติการใช้งาน username ของ โรงเรียน

ลำดับการทำข้อมูล 10 มิ.ย. 2562 ให้ปฏิบัติตามลำดับดังต่อไปนี

**1. กรอกขอมูลของ Username** ใหครบถวน ไดแก Email (ในอนาคตจะใชสงเตือนแจงการยาย เขายายออก และเปลี่ยนรหัสผาน) , เบอรโทรศัพท (หากใครไมประสงคจะใสเบอรสวนตัว ใหใสเปนเบอรที่ ้ทำงานที่สามารถติดต่อได้)

**2. เจาหนาที่เขต ใหแกไขขอมูลเขต** โดยใส Website, ชื่อผูอํานวยการเขต, พิกัดตําแหนง สํานัก งานเขตฯ

**3. เจาหนาที่โรงเรียน ใหแกไขขอมูลโรงเรียน** โดยอัพโหลดภาพปายหนาโรงเรียน (บังคับในรอบนี้) แก้ไขข้อมูลที่ตั้งทางภูมิศาสตร์ ที่อยู่ เบอร์ติดต่อ ชั้นเรียนที่เปิดสอน และจำนวนห้องในแต่ละชั้น และข้อมูล อื่นๆ ใหเปนปจจุบัน

**4. ดําเนินการ เลื่อนชั้น ซํ้าชั้น ทําจบ ยายออก นักเรียนที่ทํารอดําเนินการไวในรอบสิ้นปการ ศึกษา 2559**

<u>โรงเรียนที่ทำรอดำเนินการไว้ในรอบสิ้นปีการศึกษา นักเรียนจะตกค้างอยู่ในปีการศึกษา 2561 และ</u> <u>้จะไม่ถกนับเข้ามาในทะเบียนแยกชั้นเพศ สามารถดำเนินการนักเรียนเหล่านี้ได้ 4 เมนคือ ย้ายออกนักเรียน</u> แขวนลอย, ซํ้าชั้น,จบการศึกษาออกไปเรียนที่อื่น, เลื่อนชั้น

### **5. ทําขอมูลนักเรียนใหครบจํานวน 10 มิ.ย.**

# 5.1 **ยายเขา**

้นักเรียนที่สมัครเข้าใหม่ให้ครบจำนวนวันที่ 10 มิ.ย. 2562 หากไม่สามารถย้ายเข้าโดยขึ้นตัวแดงว่า "ไมพบเลขประจําตัวประชาชน" ใหกรอกขอมูลนักเรียนใหมในเมนู เพิ่มนักเรียน เนื่องจากเด็กอาจจะมาจาก สังกัดอื่นหรือเปนเด็กเขาใหม ที่ไมเคยมีขอมูลอยูในระบบ DMC

# 5.2 **นักเรียนไมมีบัตรประชาชน ไมมีเอกสาร**

ใหเจาหนาที่ขอมูลโรงเรียน ลงทะเบียนเขาใชงานระบบกําหนดรหัสประจําตัวผูเรียนเพื่อเขารับบริการการ ศึกษา สําหรับผูไมมีหลักฐานทางทะเบียนราษฎร เพื่อกรอกขอมูลนักเรียนที่ไมมีบัตรประชาชน ไมมี เอกสาร ทางเว็บไซต <http://www.gcode.moe.go.th/genpin/login.htm?mode=index> ศึกษาคูมือ ทางเว็บ<https://bit.ly/2IzSpHP> เมื่อได้เลขแล้วให้นำเข้ามากรอกในระบบ

# 5.3. **ยายออก**

นักเรียนที่ไม่มีตัวตนอยู่ในโรงเรียน (ย้ายออกแล้ว, ไปโรงเรียนอื่นแต่ไม่แจ้งย้ายออก โรงเรียนอื่นติดต่อมาให้ ้ย้ายออก, ซ้ำกับต่างสังกัด ไม่มีตัวตนแต่ไม่ยอมจำหน่ายออก)

5.4 **จัดชั้นเรียน** สำหรับโรงเรียนที่มีการเลื่อนชั้นแล้วนักเรียนย้ายห้อง

# **นักเรียนที่อายุไมถึงเกณฑ(ยกเวน สพป กทม.) , นักเรียนที่อายุเกินเกณฑรายงานจะไมนับ เขาไปจัดสรรงบประมาณใหสามารถกรอกนักเรียนชั้นอนุบาล 3 ขวบ เขาระบบได**

# **6. ตรวจสอบขอมูลนักเรียนตามหัวขอตอไปน ี้**

6.1 **กรอกนํ้าหนัก สวนสูงนักเรียนทุกคน (ทําทุกรอบของการจัดเก็บขอมูล)**

6.2 **นักเรียนพิการ (ทําในโปรแกรมSET)**

6.3 **นักเรียนดอยโอกาส ขาดแคลน**

6.4 **นักเรียนพักนอน** โดยเขตตองติ้กวาโรงเรียนนี้เปนโรงเรียนที่อยูในโรงเรียนเสียกอน โรงเรียนจึงจะสามารถเลือกตัวเลือกนักเรียนพักนอนในโครงการได

6.5 **ขอมูลประเภทนักเรียน** สําหรับนักเรียนที่เปนนักเรียนพิการเรียนรวม, ศูนยการเรียน, Home school, การศึกษาทางเลือก, IP , EP, MEP , หลักสูตรคูขนานสามัญ-อาชีวศึกษา

6.6 **นักเรียนซํ้าซอนภายในสังกัด สพฐ.** ถาประสานงานติดตอโรงเรียนเดิมใหยายออกไม ได้ หรือโรงเรียนอื่นทำการย้ายเข้านักเรียนมาผิดคนเนื่องจากกรอกบัตรประชาชนผิด ให้อัพโหลดเอกสาร ้ยืนยันตัวตนนักเรียนซ้ำซ้อน,ใบสมัครเข้าเรียนและภาพสำเนาทะเบียนนักเรียน <mark>ถ้ามีตัวแดงหน้าจำนวน</mark> ้ นักเรียนแยกชั้นเพศเรื่องเด็กซ้ำซ้อนจะไม่สามารถยืนยันข้อมูลได้

6.7 **นักเรียนซํ้าซอนตางสังกัด (เอกชน,อุดมศึกษา,กศน ฯลฯ)** นักเรียนมีตัวตนเรียนอยู ภายในวันที่ 10 มิ.ย. 2561 ใหสงเอกสารยืนยันตัวตนนักเรียนเหลานี้ทุกคนที่มีอยูรายชื่อซํ้าซอนตางสังกัด ใครไม่มีตัวตนให้ย้ายออกไปจากระบบให้หมด หากไม่ส่งเอกสารและไม่ย้ายออกจะมีการประกาศรายชื่อ โรงเรียนที่ไมทําการยืนยันตัวตนแกเขตพื้นที่การศึกษาฯใหตรวจสอบและพิจารณา

#### **7. ตรวจสอบขอมูลกอนการยืนยัน**

ใหโรงเรียนตรวจสอบขอมูลในเมนู โรงเรียน จํานวนนักเรียนแยกชั้นเพศใหถูกตองเพื่อใชใน การจัดสรรงบประมาณ *หลังปดระบบวันที่ 10 มิ.ย. 2562 แลวโรงเรียนไหนที่ยืนยันไมทัน สพฐ. จะมีการ พิจารณาจัดสรรงบประมาณใหลาชาหรือไมจัดสรรงบประมาณใหเลย*

สอบถามรายละเอียดเพิ่มเติมสามารถติดตอไดที่สํานักงานเขตพื้นที่การศึกษาตนสังกัด หรือติดต่อผู้ดูแลระบบส่วนกลางผ่านทางอีเมล์ bopp.dmc@gmail.com และแจ้งเบอร์ติดต่อไว้ในอีเมล์

#### **- กรอกขอมูล Username**

ใหกดเขาเมนู โรงเรียน > ปรับปรุงขอมูลผูใชงานของฉัน

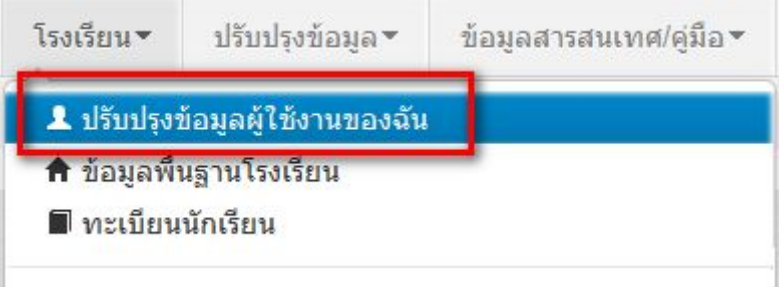

แก้ไขข้อมูล หมายเลขโทรศัพท์ และอีเมล์ให้ตรงกับที่ใช้งานจริง (หมายเลขโทรศัพท์มือถือ หากไม่ ประสงค์จะใส่ก็ได้ แต่ระบุหมายเลขโทรศัพท์ที่โรงเรียน หรือสำนักงาน ให้สามารถติดต่อได้จริง)

#### ปรับปรุงข้อมูลผู้ใช้งาน

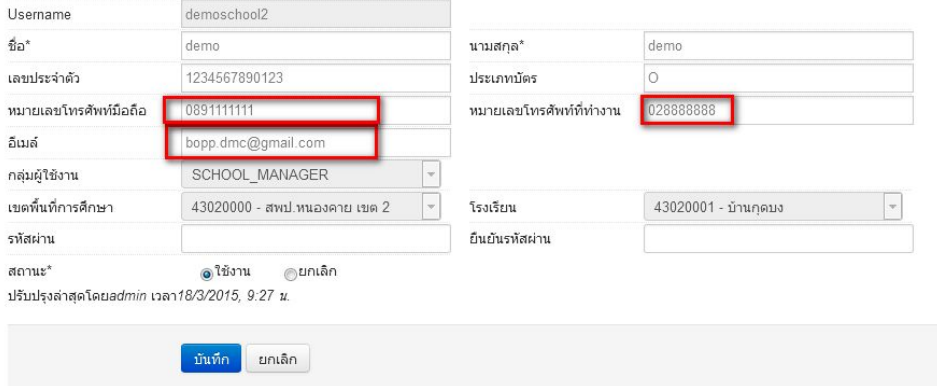

#### **- แกไขขอมูลโรงเรียน**

ใหกดเขาเมนู โรงเรียน > ขอมูลพื้นฐานโรงเรียน

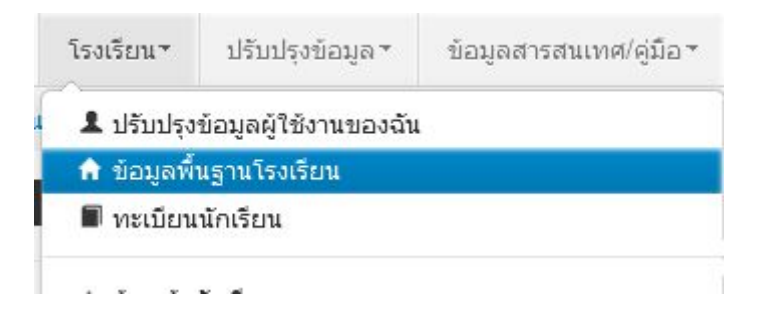

- อัพโหลดภาพปายหนาโรงเรียน เลือก Browse ไฟลภาพ นามสกุล .jpg ( jpg ตัวเล็กทั้งหมด) ขนาดไมเกิน 1MB

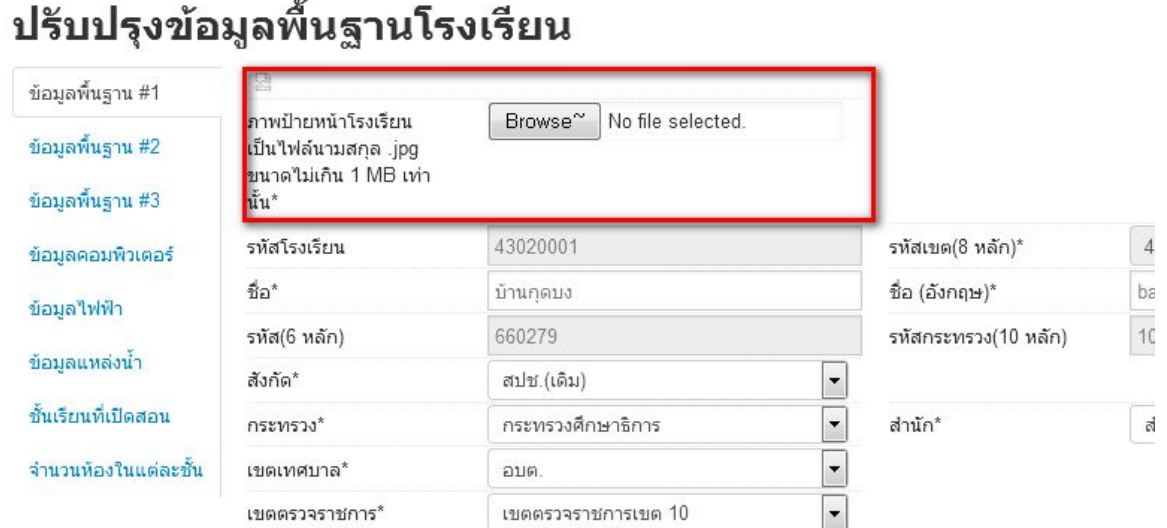

ปรับปรุงขอมูลพื้นฐานอื่นๆใหตรงกับปจจุบัน ทั้งเรื่องไฟฟา นํ้าประปา จํานวนคอมพิวเตอร เขต พื้นที่บริการ ที่ดิน และที่ตั้งทางภูมิศาสตร

**ที่ตั้งทางภูมิศาสตร มีการเพิ่มหัวขอใหเลือกดังตอไปน ี้**

1. พื้นราบ

2. อยูในจังหวัดตามพระราชกฤษฎีกาจัดตั้งสถาบันวิจัยพัฒนาพื้นที่สูง (องคการมหาชน) พ.ศ. 2548 เปนพื้นที่ภูเขา หรือพื้นที่ที่ที่มีความสูงกวาระดับนํ้าทะเล 500 เมตร ขึ้นไป

3. บนเกาะ

4. มีเขตบริการติดตอกับชายแดนประเทศเพื่อนบาน ยกเวนโรงเรียนในเขตพัฒนาเฉพาะกิจ 3

จังหวัดชายแดนภาคใต

5. โรงเรียนที่ตั้งอยู่บนสันเขา เชิงเขา หรือพื้นที่ระหว่างหุบเขาที่มีความยากลำบากในการเดินทาง

- 6. โรงเรียนที่เปนพื้นที่สูงและชายแดน
- 7. เรือนแพ

# **- ยายเขา**

ใหกดเขาเมนู โรงเรียน > ยายเขานักเรียน

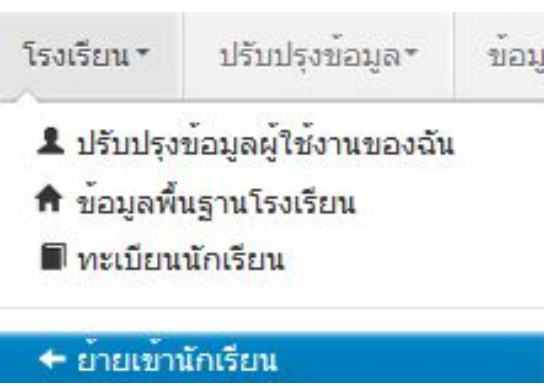

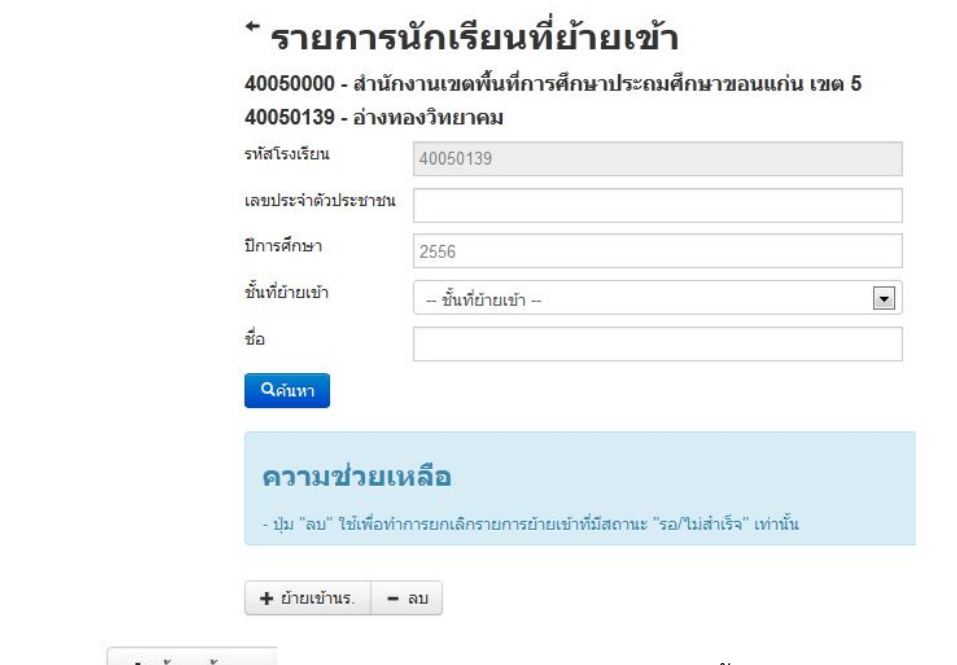

ให้กดปุ่ม <u>เ±ียนข้านร</u>ะ เข้าหน้าจอย้ายเข้านักเรียน ในหน้าจอนี้ให้ใส่เลขประจำตัวประชาชน 13 หลัก ของนักเรียนในชองกอนนั้นกอนแลวกด Enter

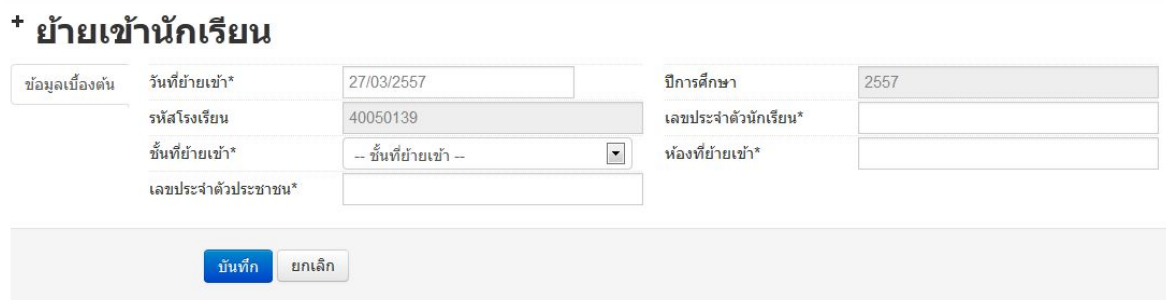

ถ้าขึ้นแจ้งตัวแดงดังภาพด้านล่าง "ไม่พบเลขประจำตัวประชาชน" แสดงว่าข้อมูลนักเรียนคนนี้ไม่อยู่ ในฐานขอมูลของระบบ DMC ใหเปลี่ยนไปทําที่เมนู "**เพิ่มนักเรียน**" กรอกขอมูลนักเรียนใหมทั้งหมดไดเลย ไม่ต้องทำที่เมนูย้ายเข้าแล้ว

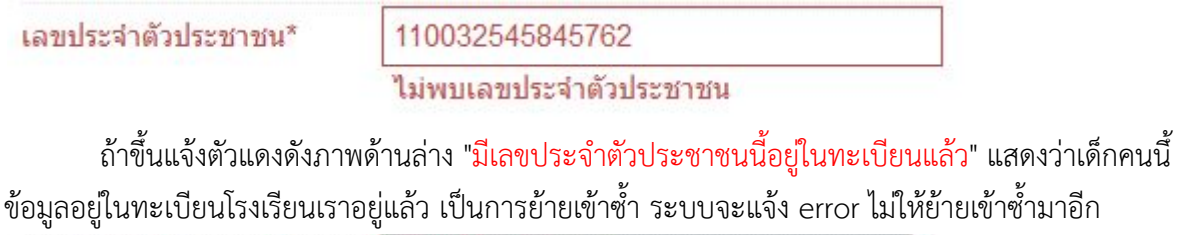

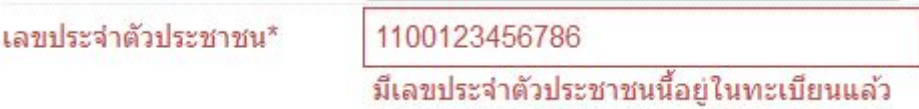

ถาขึ้นแจงตัวแดงดังภาพดานลาง "มีเลขประจําตัวประชาชนนี้อยูในรายการยายเขาแลว" แสดงวา เด็กคนนี้โรงเรียนได้ทำการย้ายเข้าค้างไว้ เป็นสถานะรอเข้าอยู่ (โรงเรียนอื่นยังไม่ย้ายออกมาให้) ระบบ จะแจ้ง error ไม่ให้ย้ายเข้าซ้ำมาอีก

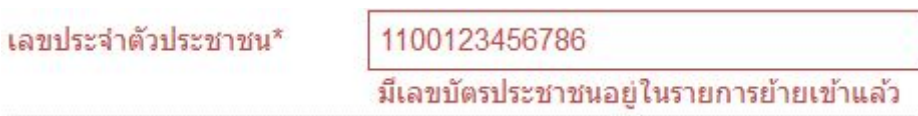

แต่ถ้าขึ้นข้อมูลนักเรียนดังภาพด้านล่าง แสดงว่ามีนักเรียนในฐานข้อมูล DMC สามารถทำการย้าย เขาได โดยใหกรอก เลขประจําตัวนักเรียน (รหัสนักเรียนที่ใชในโรงเรียน), ชั้นเรียน และหองที่เรียน แลวกด ปุมบันทึกดานลาง

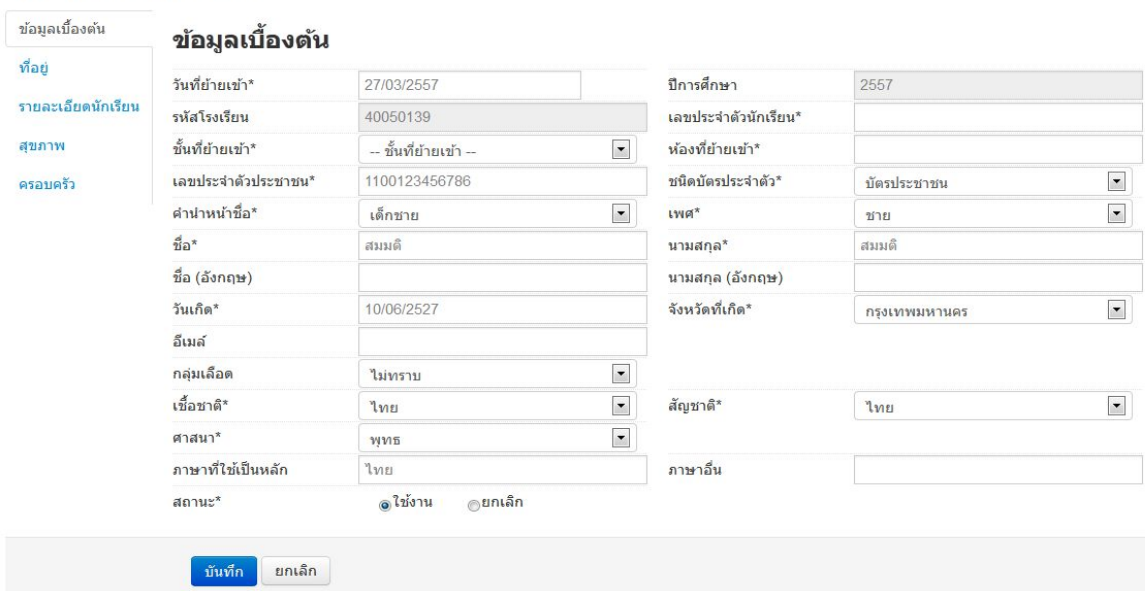

#### <sup>+</sup> ย้ายเข้านักเรียน

นักเรียนที่อยู่ในสถานะ รอย้ายเข้า แสดงว่าโรงเรียนปลายทางยังไม่ทำย้ายออกมาให้ จำเป็น ต้อง ติดต่อโรงเรียนเก่าให้ย้ายออกหรือหากไม่เป็นผลก็ส่งเอกสารยืนยันตัวตนขึ้นมาให้เจ้าหน้าที่ -ส่วนกลาง พิจารณาทํายายออกแทน

#### **- ยายออก**

ให้กดเข้าเมนู โรงเรียน > ย้ายออก

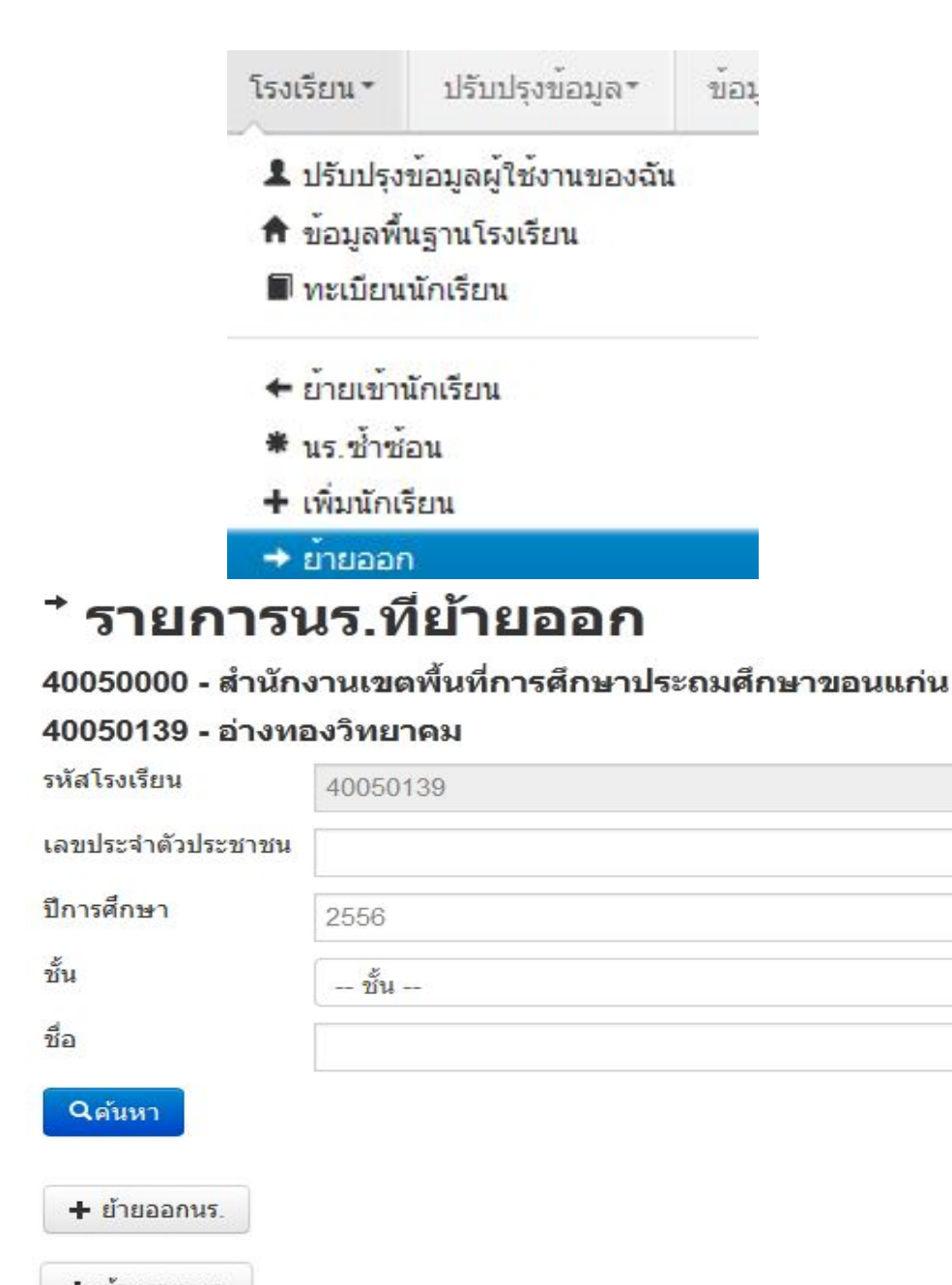

กดที่ ปุ่ม **+** ย้ายออกนร.<br>เข้าหน้าจอย้ายออก ให้ ้ค้นหาโดยใส่เลขประจำตัวประชาชน 13 หลักของนักเรียนหรือรหัสนักเรียน แล้วกดปุ่มค้นหา หลังจากนั้น ใหทําตามขั้นตอนดังน

# \* เพิ่มนร.ย้ายออก

#### 40050139 - อ่างทองวิทยาคม

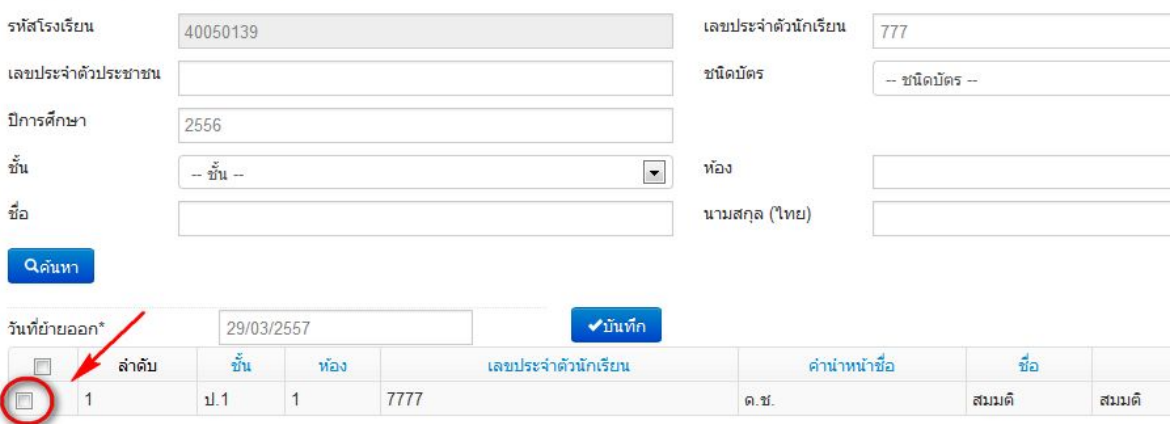

- ใหติ้กที่ขางหนานักเรียนคนที่ตองการยายออก (ถาไมติ้กโปรแกรมจะไมยายออกใหเด็กคนนั้น)
- ใส่วันที่ย้ายออกให้ถูกต้อง
- กดปุมบันทึกเพื่อยายออกเด็กนักเรียน

### **- ปรับปรุงขอมูลประเภทนักเรียน**

ใหแกไขขอมูลนักเรียน ใหตรงกับหัวขอที่มีใหเลือก โดยเฉพาะหัวขอ นักเรียนพิการเรียนรวม ซึ่งได รับงบประมาณจากทั้ง สนผ (สํานักนโยบายและแผนฯ สพฐ.) หรือ ทั้งจาก สศศ (สํานักบริหารงานการ ศึกษาพิเศษ) ใหระบุใหตรงกับความเปนจริงเพื่อนําขอมูลใชรวมกับทางสํานักบริหารงานการศึกษาพิเศษ นักเรียนในโครงการตางๆ ซึ่งมีหัวขอดังตอไปน ี้

1. นร.ปกติ (ปกติทุกคนอัพเดตเป็นข้อนี้แล้ว ไม่ต้องทำอะไรเพิ่ม)

2. นร.พิการเรียนรวม ที่รับงบประมาณจาก สนผ (โปรแกรมSET )

3. นร.พิการเรียนรวม ที่รับงบประมาณจาก สนผ และ สศศ (โรงเรียนไหนที่มีนักเรียนรับงบจาก สศศ ใหมาแกไขเพิ่มเติม โปรแกรม SET)

4. นร. โครงการแลกเปลี่ยน

- 5. นร. ศูนยการเรียน
- 6. นร.home school
- 7. นร. การศึกษาทางเลือก
- 8. นร.โครงการ IP (Intensive program)

9. นร โครงการ EP (English program)

10. นร โครงการ MEP (Mini English program)

11. นร.ที่เรียนหลักสูตรคูขนานสามัญ - อาชีวศึกษา

การแกไขขอมูลนักเรียน ใหทําเปนรายคนในเมนู ทะเบียนนักเรียน คนหาแลวแกไขเปนคนไป (

แกไขเฉพาะนักเรียนที่อยูในประเภทที่ไมใช นร. ปกติ ก็พอ)

#### ปรับปรงนักเรียน

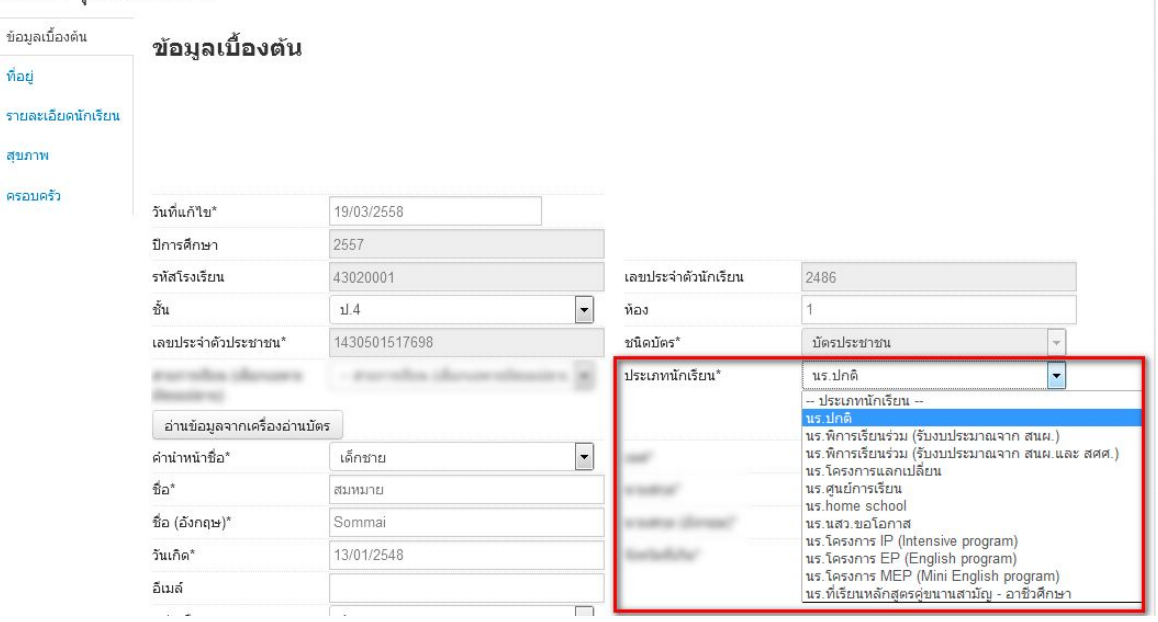

**- ตัวตรวจสอบที่ละเอียดขึ้นในหนาจํานวนนักเรียนแยกชั้นเพศ**

# - จํานวนหอง ถานักเรียนเปน 0 ใสจํานวนหองไวจะขึ้นตัวแดงและไมสามารถยืนยันได

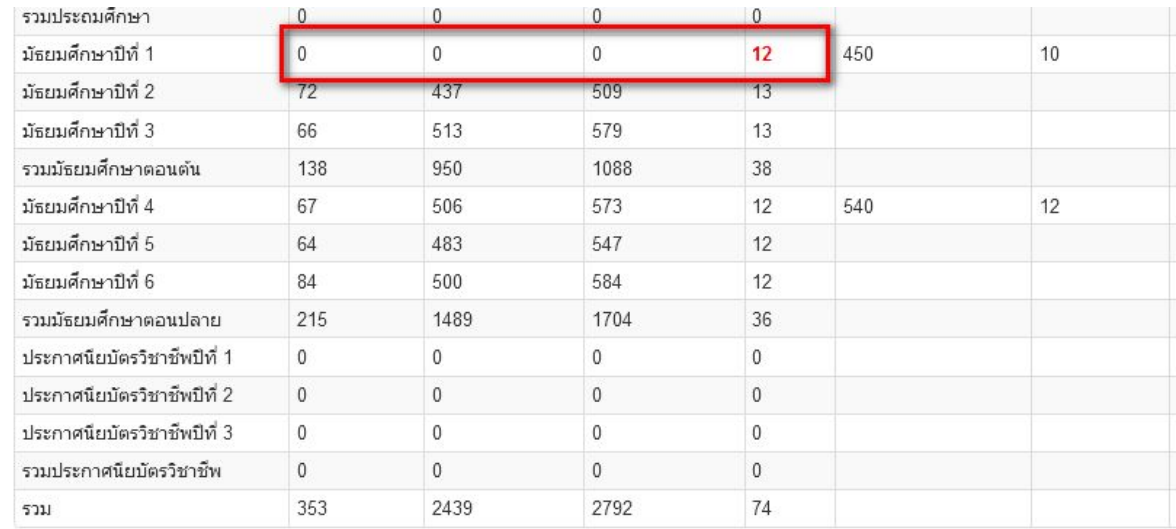

- ชื่อสกุลภาษาอังกฤษที่โรงเรียนซอมขอมูลมาแลวใสเปนชื่อภาษาไทยหรือติดอักขระพยัญชนะไทย ข้างหน้าตัวอักษรอังกฤษ จะขึ้นตัวแดงและไม่สามารถยืนยันได้ ให้แก้ให้ถูกต้อง
- นักเรียนซํ้าเลขประชาชนตางโรงเรียน ตัวแดงจะไมสามารถยืนยันได
- นักเรียนที่รอย้ายเข้า/ไม่สำเร็จ ตัวแดงจะไม่สามารถยืนยันได้
- นักเรียนซํ้าซอนที่โรงเรียนอื่นขอยายเขา ตัวแดงจะไมสามารถยืนยันได

#### **ขอควรระวังในการกรอกขอมูลนักเรียนรายบุคคล**

**การกรอกรายละเอียดตางๆ ของนักเรียน การกรอกขอมูลสามารถกดปุม TAB เพื่อไป กรอกขอมูล ในชองถัดไป ดังน**

# **ขอมูลนักเรียน**

- $\triangleright$  วันที่เข้าเรียน ระบบจะคิดเป็น วัน/เดือน/ปี พ.ศ. เช่น 15/05/2560
- $\blacktriangleright$  เลขประจำตัวนักเรียน ตรวจสอบช่องว่างสดท้ายที่เกิดจากการเคาะหรือเว้นวรรค
- $\blacktriangleright$  เลขประจำตัวสิบสามหลัก หากมีนักเรียนที่ไม่มีเลขประจำตัว ซึ่งยังไม่เคยขอเลข G และที่ เคยออก G ไปแลว ใหโรงเรียนเขาไปhttp://www.gcode.moe.go.th เพื่อขอรหัสใหม
- $\triangleright$  ช่องข้อมูลที่ให้เลือกกรอก หากมีปุ่ม จะสามารถเลือกรายละเอียดได้ เช่น ช่องชั้นที่เข้า เรียน ให้ระบว่าเข้าเรียนในโรงเรียนนี้ตั้งแต่ชั้นใด เช่น เข้าเรียนตั้งแต่ชั้น อ.1 ห้อง 1 เป็นต้น
	- $\blacktriangleright$  ช่องชั้นเรียนปัจจุบัน ให้ระบุชั้นเรียนที่กำลังศึกษาอยู่ในปีการศึกษาปัจจุบัน และห้อง ปจจุบัน

# **ที่อยูปจจุบัน/ ที่อยูตามทะเบียนบาน**

- $\triangleright$  การกรอกที่อยู่ตามทะเบียนบ้านของนักเรียน **ให้เลือกจังหวัด** ก่อน แล้วเลือกอำเภอ ตําบล ตามลําดับ จึงจะสามารถเลือกในรายการได
- $\triangleright$  หมู่ ถ้าไม่มีให้ใส่ "0" ห้ามว่างเว้นไว้
- $\triangleright$  ถนน ถ้าไม่มีให้ใส่"-" ห้ามว่างเว้นไว้

# **รายละเอียดนักเรียน**

- $\blacktriangleright$  กรณีนักเรียนพักนอนประจำ ให้กำหนดระยะทางการเดินทางจากบ้านพักถึงโรงเรียน ลักษณะการ เดินทางและระบุที่พักที่ทางโรงเรียนจัดไวให หรือหากนักเรียนเปนเด็กกําพราไมมีพอแม ระบุการ พักนอนว่า อาศัยวัดหรือญาติ ซึ่งข้อมูลต้องสัมพันธ์กับการกรอกข้อมูลผู้ปกครองนักเรียน ในส่วน ของการกรอกขอมูลครอบครัวดวย
- $\blacktriangleright$  ความด้อยโอกาส ให้ระบุเฉพาะนักเรียนคนที่ด้อยโอกาส และให้ระบุประเภทของการด้อยโอกาส ดวย
- $\blacktriangleright$  ระบุความขาดแคลนของนักเรียน ให้กรอกข้อมูลเฉพาะนักเรียนที่ขาดแคลนเท่านั้น ประกอบด้วย ขาดแคลนแบบเรียน ขาดแคลนอาหารกลางวัน ขาดแคลนเครื่องเขียน และขาดแคลนเครื่องแบบ
- $\triangleright$  กำหนดลักษณะการเดินทาง เป็น เดินเท้า หรือพาหนะเสียค่าโดยสาร หรือพาหนะไม่เสียค่า โดยสาร หรือจักรยานยืมเรียน
- $\blacktriangleright$  ระบุระยะทางจากบ้านนักเรียนจนถึงโรงเรียน ว่าทางจากบ้านถึงโรงเรียนมีระยะทางชนิดใด ความ ยาวของถนนแตละชนิดหรือทางนํ้าเปนเทาใด และกําหนดระยะเวลาการเดินทางเปนนาที

**สุขภาพ** ใหระบุนํ้าหนัก และสวนสูง ของนักเรียนทุกคน

# **ครอบครัว**

- $\triangleright$  ระบุสถานภาพสมรสของบิดา มารดา
- $\blacktriangleright$  ระบุจำนวนพี่น้องของนักเรียน นักเรียนเป็นบุตรคนที่เท่าใด
- $\blacktriangleright$  ข้อมูลบิดา มารดา และผู้ปกครอง เป็นฟิลด์บังคับให้กรอก โดยนักเรียนทุกคนต้องมีข้อมูล พ่อ แม่ และกําหนดใหพอหรือแมเปนผูปกครองเพียงคนเดียว หรือกรณีนักเรียนมีผูปกครองที่ไมใชบิดา หรือมารดาให้กรอกข้อมูลผู้ปกครองนักเรียนที่ไม่ใช่บิดามารดา แล้วกำหนดให้เป็นผู้ปกครองได้ เพียงคนเดียวเชนกัน

# **คําถาม และคําตอบ การกรอกขอมูลนักเรียนรายคนเบื้องตน**

**1. คําถาม** ถาไมกรอกขอมูลนักเรียนสิ้นปการศึกษา 2557 ในการเลื่อนชั้นซํ้าชั้น ในป 2558 ไมปรากฎ นักเรียนในทะเบียนนักเรียน จะทําอยางไร

้ ตอบ ต้องทำการเลื่อนชั้น จบการศึกษา หรือซ้ำชั้นในปี 2557 ก่อนจึงจะทำข้อมูลนักเรียนในปี 2558 ได้ ้ส่วนโรงเรียนที่ได้ดำเนินการไปแล้วในข้อมูลสิ้นปี 2557 ระบบจะนำเด็กมาไว้ในปี 2558 โดยอัตโนมัติ

**2. คําถาม** ถาลงทะเบียนแลว User ไมสามารถใชงานได หรือลืม Password จะตองทําอยางไร **ตอบ** ใหติดตองานขอมูลสารสนเทศ สํานักงานเขตพื้นที่การศึกษา เพื่อทําการอนุมัติ User หรือ เพื่อ กําหนดรหัสผานใหใหม

**3. คําถาม** ถานักเรียนมาโรงเรียนโดยไมมีหลักฐานเอกสารทางทะเบียนมา หรือเด็กที่เปนเด็กตางดาว และ โรงเรียนไดรับเขาศึกษา แลวโรงเรียนจะกําหนดเลขประชาชนอยางไร เพื่อใหครบรายการที่กําหนดตาม ระบบ

**ตอบ** เด็กที่ไมมีสถานะทางทะเบียน หรือเด็กที่ไมมีเลขบัตรประชาชน หรือเด็กตางดาว จะมีระบบกําหนด เลขนักเรียนติด G โดยใหโรงเรียนดําเนินการตามหนังสือของสํานักงานการศึกษาขั้นพื้นฐาน เรื่องเด็ก นักเรียนติด G และเด็กนักเรียนซ้ำซ้อน สามารถดาวน์โหลดแบบฟอร์มได้ที่ <u>http://bopp-obec.info</u>

4. **คําถาม** ถานักเรียนที่มาเขาเรียน ไมปรากฏหลักฐานวาใครเปนบิดา หรือมารดา ไมมีเลขบัตรประชาชน จะบันทึกในระบบอยางไร

**ตอบ** หากไมทราบชื่อ หรือสกุลของบิดา หรือมารดาใหบันทึกวา ไมทราบ และหากไมมีเลขบัตร ประชาชนบิดา หรือมารดาให้ว่างเว้นไว้

**5. คําถาม** ถานักเรียนไมมีตัวจริงอยูในทะเบียน และนักเรียนยังไมไดดําเนินการทางทะเบียน เชนทําเรื่อง ยายออกควรจะคงไวในระบบหรือไม

**ตอบ** ไมควร เพราะเปนระบบใชจัดเก็บนักเรียนที่มีตัวตนจริงที่อยูในโรงเรียน ณ วันที่ 10 มิถุนายน 2558 หากนักเรียนมาภายหลัง หรือย้ายออกภายหลัง วันที่ 10 มิ.ย. 58 ก็ไม่ต้องปรับเปลี่ยนข้อมูลแต่อย่างใด ้จนถึงการทำข้อมูลครั้งต่อไป หรือเมื่อได้รับแจ้งให้แก้ไขข้อมูลจากสำนักงานเขตพื้นที่การศึกษา

**6. คําถาม** ถานักเรียนอยูกับญาติ ซึ่งไมใชบิดา หรือมารดาจะกําหนดใหเปนผูปกครองไดหรือไม **ตอบ** ได การกําหนดกําหนดมีผูปกครองเพียงคนเดียว หรือกรณีนักเรียนมีผูปกครองที่ไมใชบิดา หรือ มารดาใหกรอกขอมูลผูปกครองนักเรียน

**7. คําถาม** จะทราบจํานวนนักเรียนที่จะนําไปจัดสรรเงินอุดหนุนรายหัวไดอยางไร **ตอบ** ดูไดจากสวนรายงานที่ จํานวนนักเรียนแยกเพศ,ชั้น,หองเรียน หรือจํานวนนักเรียนแยกเพศ,ชั้น

# **แบบจัดเก็บขอมูลพื้นฐานทางการศึกษา ป 2562**

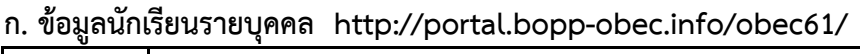

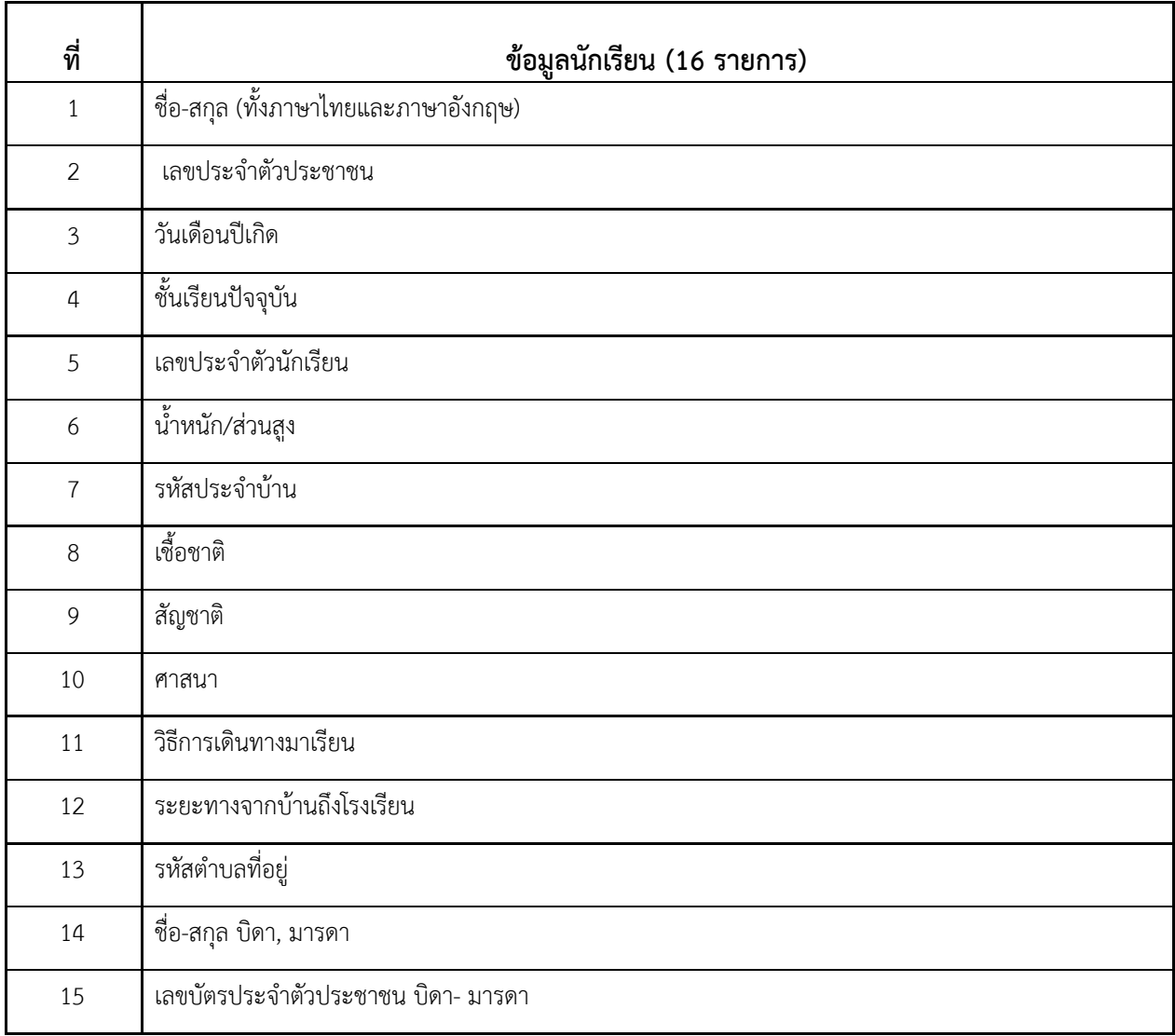

# **ข. ขอมูลพื้นฐานของโรงเรียน http://portal.bopp-obec.info/obec62/**

# **ขอมูลทั่วไป**

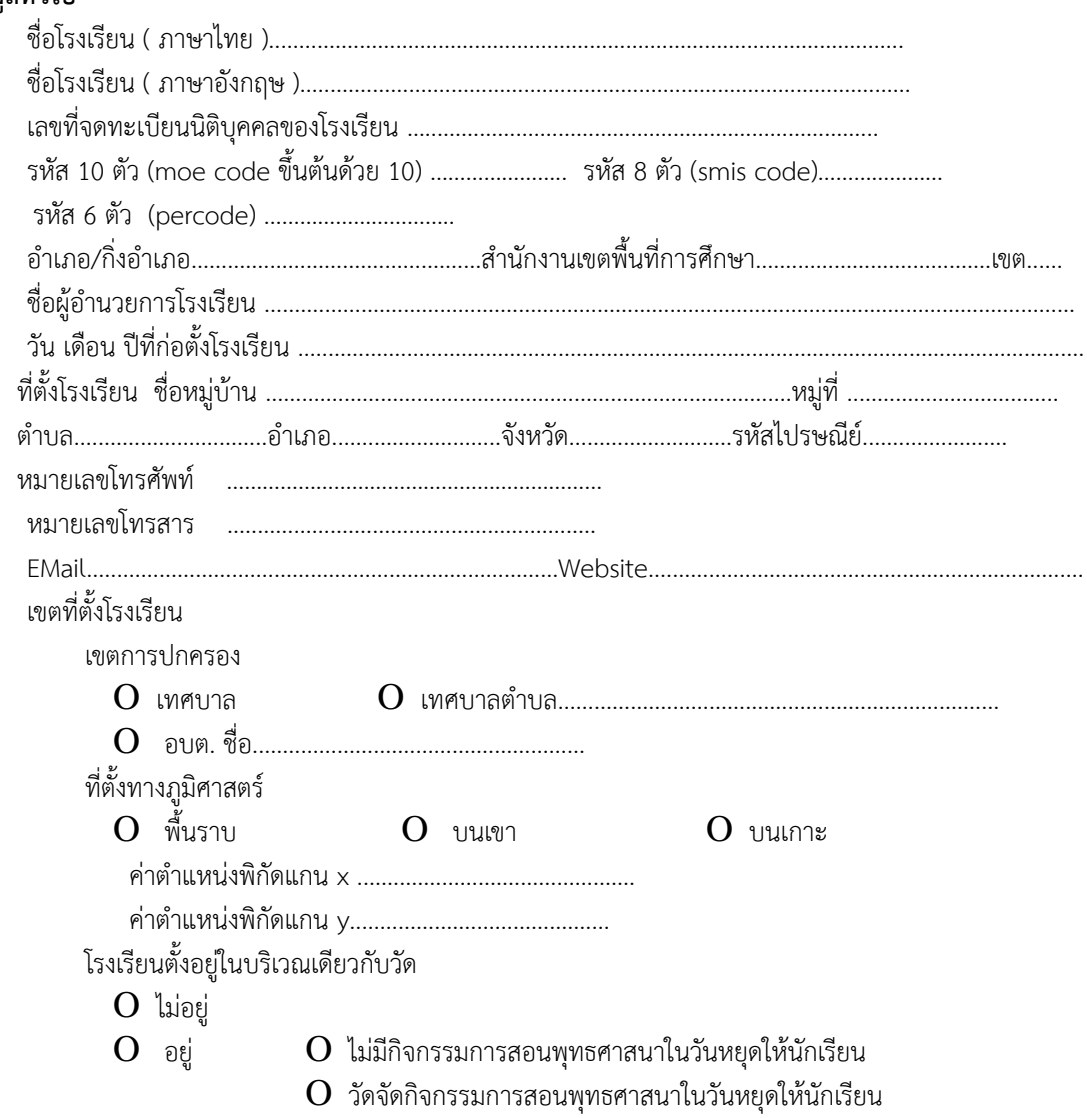

เขตบริการของโรงเรียน  $\rightarrow$  1 โรงเรียนบริการหลายหมู่บ้าน

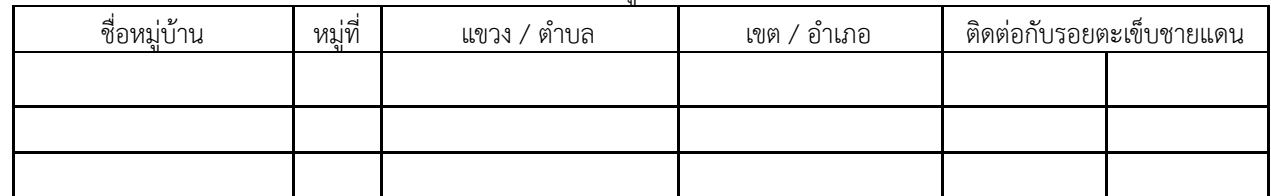

**หมายเหตุ** ในกรณีที่สถานศึกษาใดมีเขตบริการครอบคลุมทั้งตําบล / แขวง หรือครอบคลุมทั้งอําเภอ / เขต ใหกรอก เฉพาะชื่อตําบล / แขวง และหรือชื่อ อําเภอ / เขต เทานั้น

ระยะทางจากโรงเรียนถึงหนวยงานที่เกี่ยวของในเขตพื้นที่การศึกษาเดียวกัน

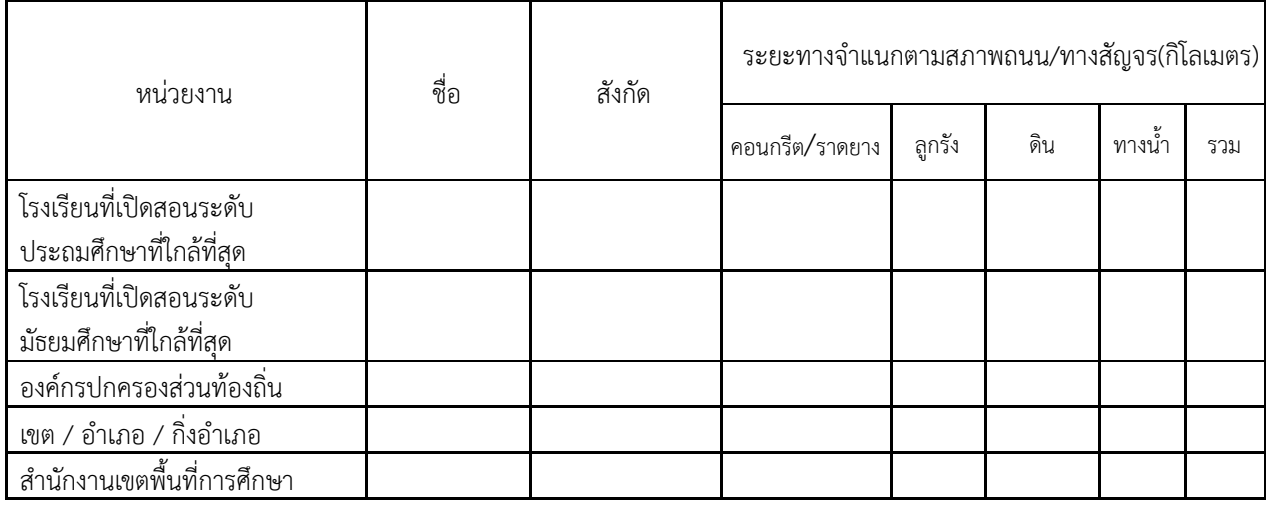

#### ที่ดินของโรงเรียน

#### ขนาดพื้นที่ และกรรมสิทธิ์การถือครองที่ดิน จําแนกเปนแปลง

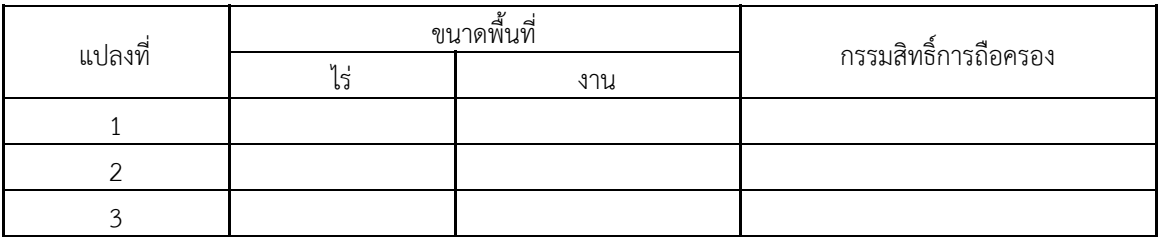

**หมายเหตุ** กรรมสิทธิ์การถือครองใน 1.10.1 (ใหกรอกตัวเลขในชองกรรมสิทธิ์การถือครอง)

- 
- 
- 
- ี่ 1 = ป่าสงวน 5 = ที่ทรัพย์สินส่วนพระมหากษัตริย์<br>2 = ที่ธรณีสงฆ์ 6 = ที่ดินได้รับบริจาคหรือให้ใช้
- 2 = ที่ธรณีสงฆ 6 = ที่ดินไดรับบริจาคหรือใหใช
	-
- 4 = ที่ดินเชาผูอื่น
- 3 = ที่ราชพัสดุ 7 = ที่สาธารณประโยชน

ลักษณะที่ดินของโรงเรียนตามขอ 1.10.1

 $O$  1) ติดต่อเป็นผืนเดียวกันทุกแปลง  $O$  2) ไม่ติดต่อเป็นผืนเดียวกันทุกแปลง โปรดระบุหมายเลขของแปลงที่ติดตอกันและมีเนื้อที่มากที่สุด..............................................

#### แหลงนํ้าที่โรงเรียนใช

- 1. ประปาโรงเรียน
- 2. ประปาจากหนวยงานอื่น
	- 2.1 ประปาหมู่บ้าน
	- 2.2 ประปาสวนภูมิภาค
- 3. บอนํ้าตื้น
- 4. บอนํ้าบาดาล
- 5. สระเก็บนํ้า, บอนํ้าผิวดิน
- 6. ถังนํ้าซีเมนต
- 7. ถังนํ้าไฟเบอรกลาส
- 8. แม่น้ำ / ลำธาร
- 9. อื่น ๆ (โปรดระบุ)

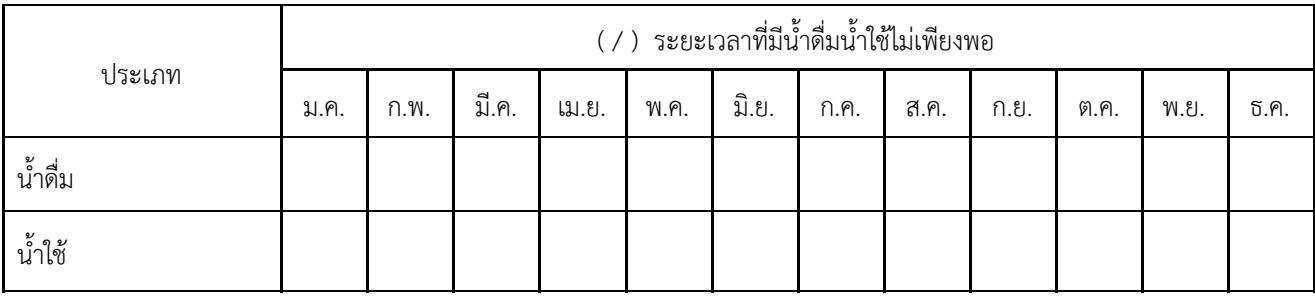

#### ระยะเวลาของการมีนํ้าดื่ม นํ้าใชไมเพียงพอ

#### ปญหาสภาพแวดลอมของโรงเรียนและอาคารเรียน

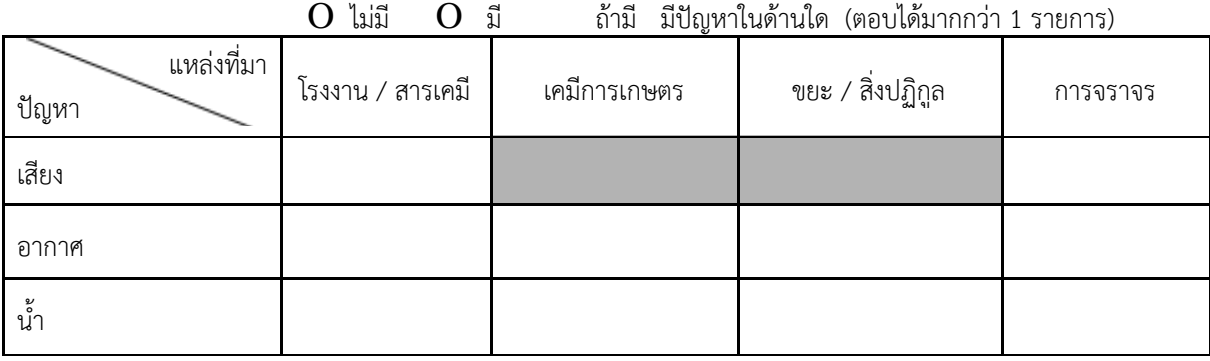

อื่นๆ (โปรดระบุ)….................................................................................................................................................

**ประเภทและลักษณะของโรงเรียน ( ตอบไดมากกวา 1 รายการ )**

2.1 เปนโรงเรียนที่อนุญาตใหหนวยงานทางการศึกษาใชเปนสถานที่ตั้งสํานักงาน / เปดทําการสอน

- 2.2 เปนโรงเรียนที่อนุญาตให กศน. ใชเปนสถานที่ตั้งสํานักงาน / เปดทําการสอน
- 2.3 เปนโรงเรียนที่อนุญาตใหองคกรปกครองสวนทองถิ่นใชเปนสถานที่ตั้งสํานักงาน
- 2.4 เปนโรงเรียนที่อนุญาตใหองคกรปกครองสวนทองถิ่นใชจัดการเรียนการสอนอนุบาล 3 ขวบ
- 2.5 เปนโรงเรียนสาขาของโรงเรียน................................................................รหัส (10 ตัว) เปนโรงเรียนสาขาหองเรียนของโรงเรียน..................................................รหัส (10 ตัว)
- 2.6 เปนโรงเรียนพื้นที่พิเศษตามประกาศกระทรวงการคลัง
- 2.7 เปนโรงเรียนที่ดูแลและรับผิดชอบพื้นที่จุดบอดทางการศึกษา
- 2.9 เปนโรงเรียนในโครงการหนึ่งตําบลหนึ่งโรงเรียนคุณภาพ
- 2.10 เป็นโรงเรียนในโครงการหนึ่งอำเภอหนึ่งโรงเรียนในฝัน
- 2.11 เปนโรงเรียนดีศรีตําบล (หนึ่งตําบลหนึ่งคุณภาพ)
- 2.12 เปนโรงเรียนเศรษฐกิจพอเพียง
- 2.13 เปนโรงเรียนที่ไดรับการประเมินระบบการประกันคุณภาพภายนอกจาก สมศ.

รอบที่ 1 ( ) ผาน ( ) ไมผาน รอบที่ 2 ( ) ผาน ( ) ไมผาน รอบที่ 3 ( ) ผาน ( ) ไมผาน รอบที่ 4 ( ) ผาน ( ) ไมผาน

- 2.14 เปนโรงเรียนตนแบบลูกเสือดีเดน
- 2.15 เปนโรงเรียนอยูในโครงการ
	- 1. โครงการพระราชดําริหรือในพระราชประสงค
		- [ ] 1.1 โครงการราชประชานุเคราะห
		- [ ] 1.2 โครงการพระราชดําริของสมเด็จพระเทพรัตนราชสุดาฯ
		- [ ] 1.3 โครงการพระราชดําริดวยรักและหวงใย
		- [ ] 1.4 โรงเรียนที่ตั้งอยูในศูนยการศึกษาการพัฒนาเนื่องมาจากพระราชดําริ
		- [ ] 1.5 โครงการพระราชดําริบานเล็กในปาใหญ
		- [ ] 1.6 โครงการพระราชดําริเจาฟาหญิงจุฬาภรณวลัยลักษณ
		- [ ] 1.7 โครงการเทคโนโลยีพระราชดําริ
		- [ ] 1.8 โครงการโรงเรียนมูลนิธิชัยพัฒนา
		- [ ] 1.9 โครงการโรงเรียนเพียงหลวง
		- [ ] 2.0 โครงการอื่น ๆ............................................................................................
	- 2. โครงการอิสลามศึกษา
	- 3. โครงการประสานความมั่นคง 3 จังหวัดชายแดนภาคใต
	- 4. โครงการสงเสริมและปองกันเพื่อแกไขปญหาเอดส
	- 5. โครงการโรงเรียนเพื่อนเด็ก
	- 6. โครงการโรงเรียนสีขาว
	- 7. โครงการปองกันตนเองชายแดน (ปชด.)
	- 8. โครงการรวมโรงเรียนขนาดเล็ก
		- [ ] 8.1 เปนโรงเรียนหลัก และมีโรงเรียนที่มารวม คือ (โรงเรียนหลักกรอก)
			- 1) โรงเรียน.........................................................รหัส 10 หลัก………………
			- 2) โรงเรียน.........................................................รหัส 10 หลัก………………

[ ] 8.2 เปนโรงเรียนมารวม ระดับชั้นที่มารวม คือ (โรงเรียนมารวมกรอก)

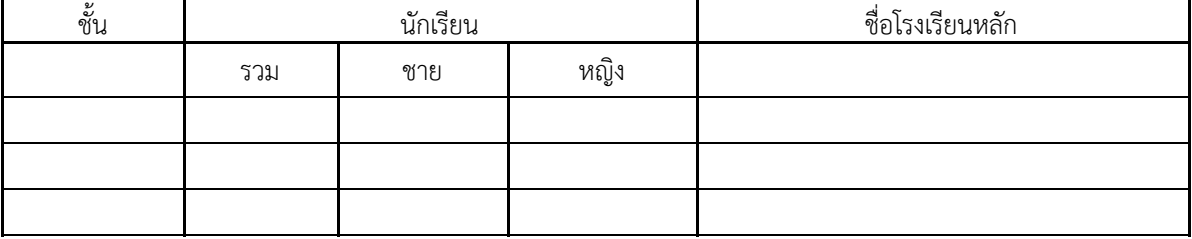

9. เปนโรงเรียนอนุบาล [ ] ประจําอําเภอ [ ] ประจําจังหวัด

10. โครงการเด็กพิการเรียนรวมกับเด็กปกติ

11. โครงการ Education Hub

12. โครงการ TO BE NUMBER ONE

13. โครงการ Sister School

14. โครงการสิ่งแวดล้อมน้อมเกล้า

15. โครงการโรงเรียนสงเสริมสุขภาพ ระดับ ( ) ทอง ( ) เพชร

16. โครงการยุวฑูตความดี เฉลิมพระเกียรติ

#### 17. โครงการอาหารกลางวัน

#### О ประเภท 1 О ประเภท 2 О ประเภท 3.1 О ประเภท 3.2

18. อื่นๆ (โปรดระบุ)................................................................................................................

2.16 การมีไฟฟาในโรงเรียน (Electricity)

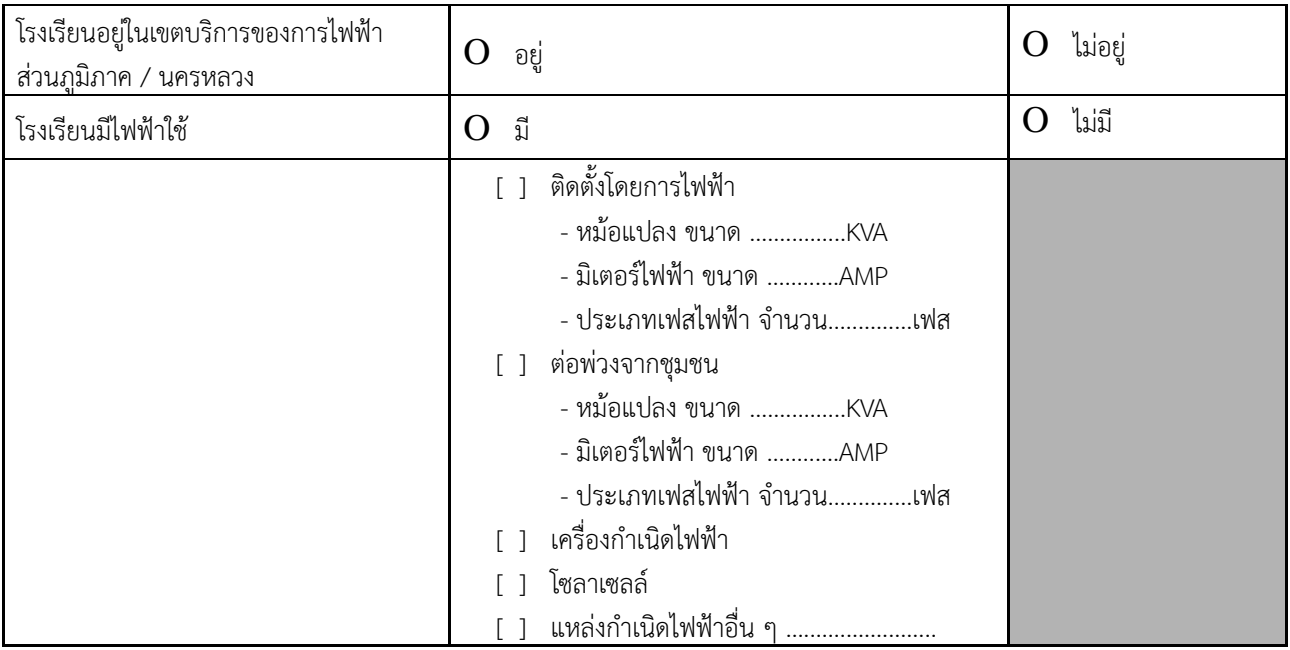

2.17 การใชไฟฟาในโรงเรียน

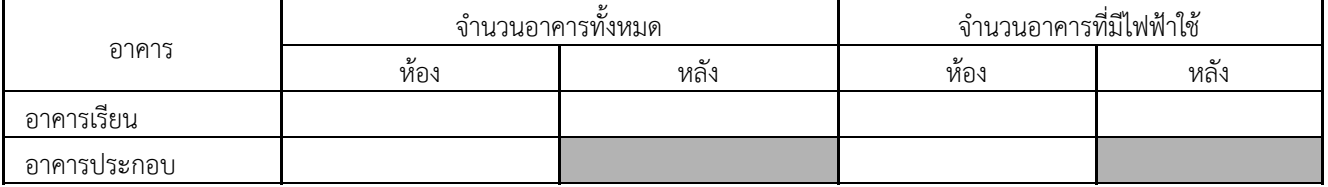

2.18 การพัฒนา IT โรงเรียน

1. หองปฏิบัติการ

- [ ] หองปฏิบัติการทางภาษา....................................หอง ....................................ที่นั่ง
- [ ] หองเรียนคอมพิวเตอร....................................หอง....................................เครื่อง
- [ ] หองวิทยาศาสตร ....................................หอง
- 2. โรงเรียนมีเครื่องคอมพิวเตอร
- 2.1 เครื่องคอมพิวเตอรชนิดตั้งโตะ ทั้งหมด...............................เครื่อง ไดรับจาก
	- [ ] เงินงบประมาณ.............................................................. เครื่อง
	- [ ] รับการบริจาค /เอกชน …............................................... เครื่อง
	- [ ] ใชเพื่อการบริหารจัดการ ทั้งหมด.......................เครื่อง ใชงานได.....................เครื่อง
	- [ ] ใชในการจัดการเรียนการสอน ทั้งหมด...................เครื่องใชงานได.................เครื่อง

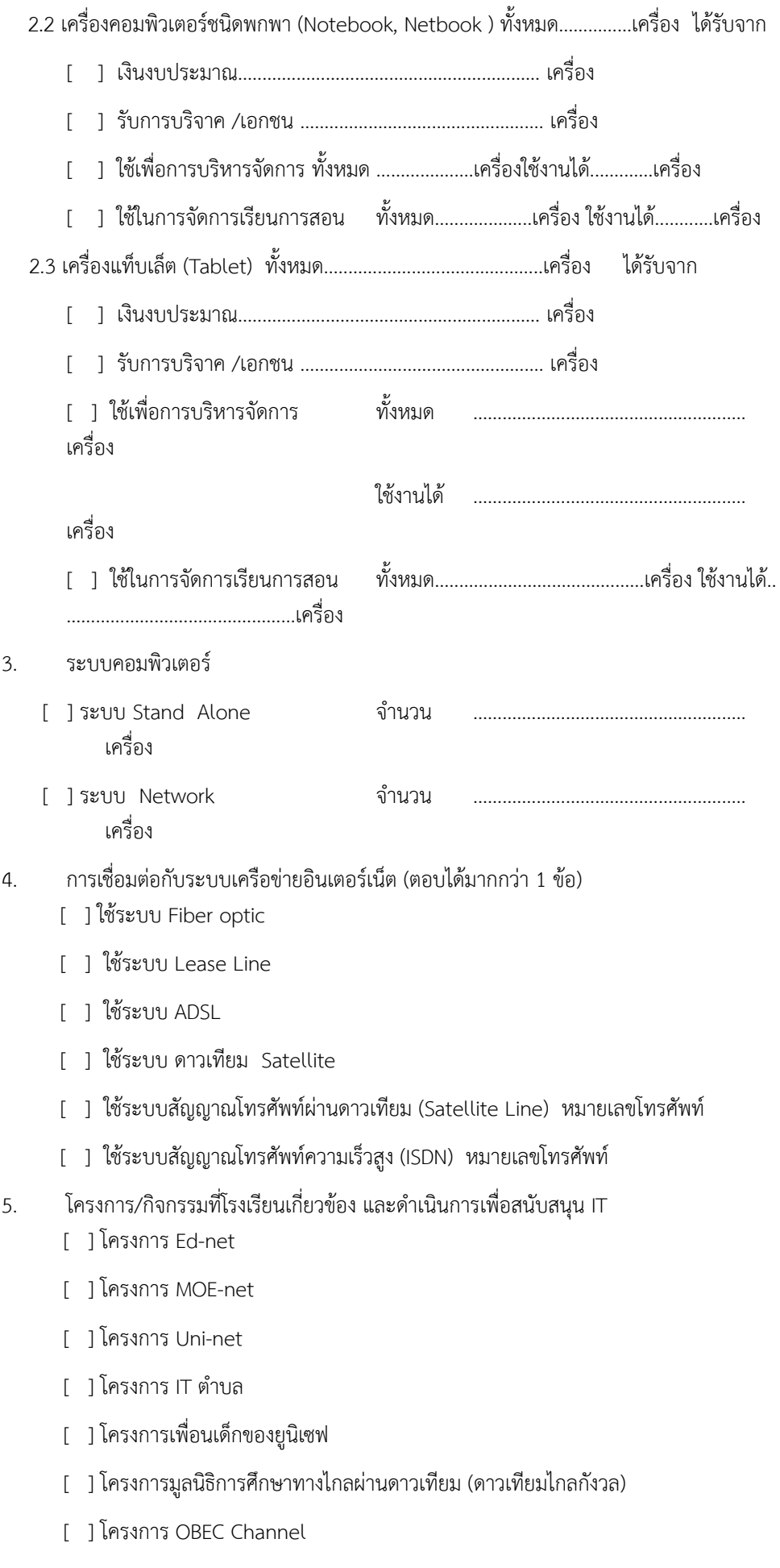

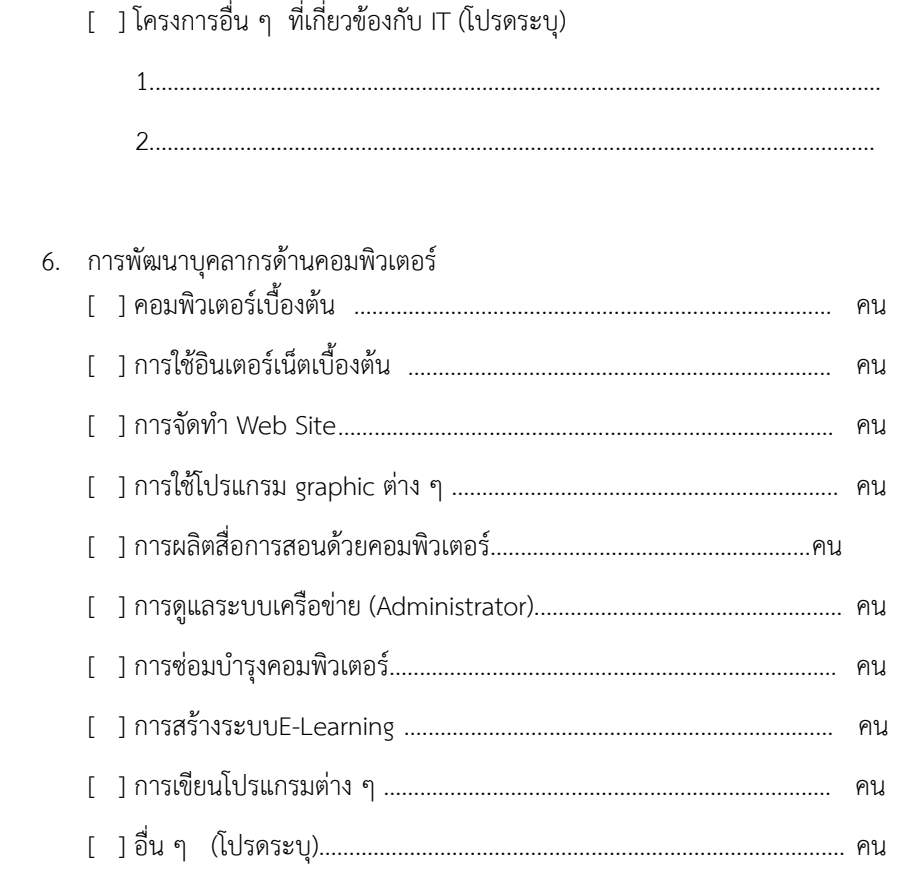

### **ค. ขอมูลครุภัณฑในสถานศึกษา (MOBEC) :** จําแนกตาม จํานวนที่ใชได ซอมแซม และจําหนาย <http://data.bopp-obec.info/emis/index.php> **(ขอมูล ครุภัณฑ)**

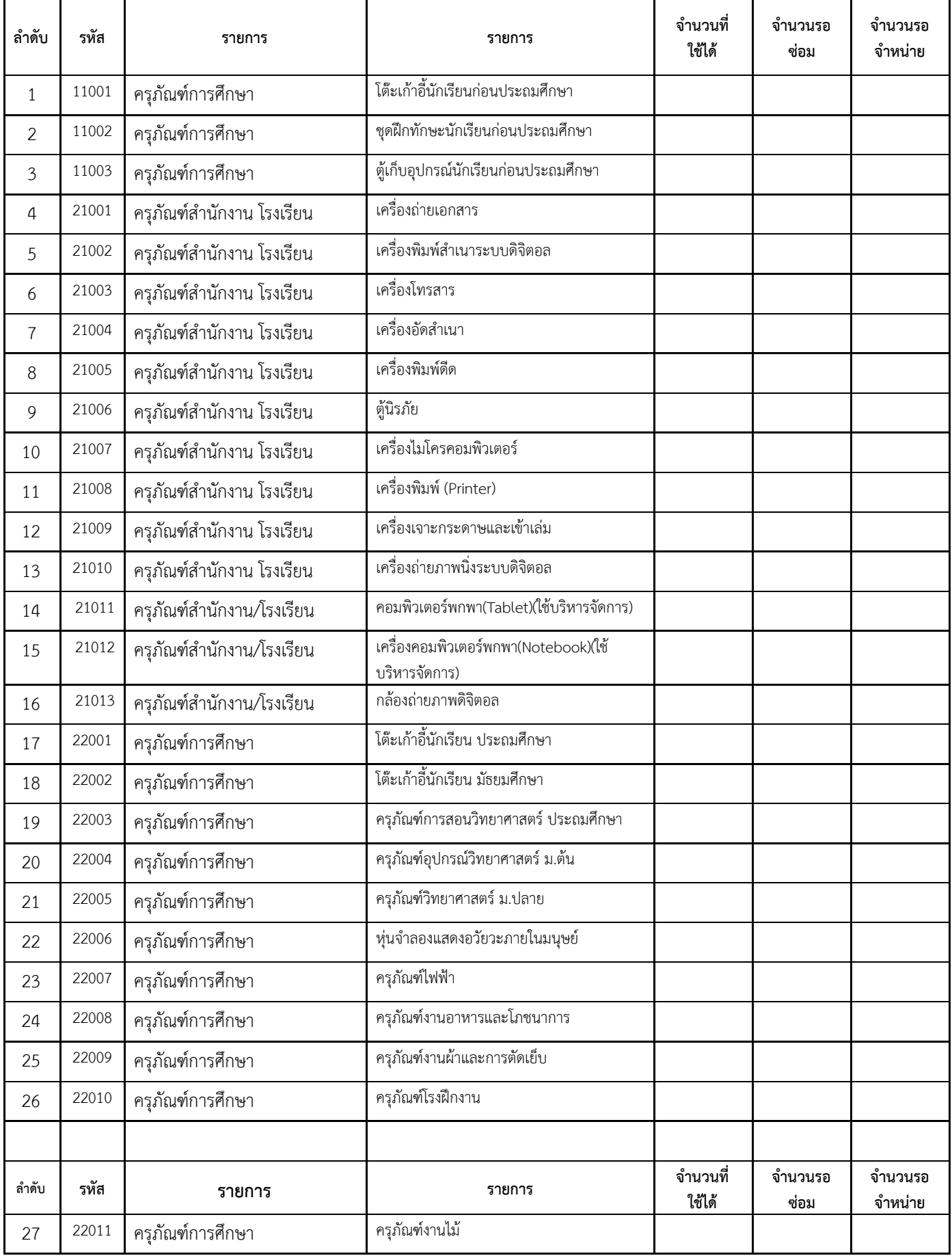

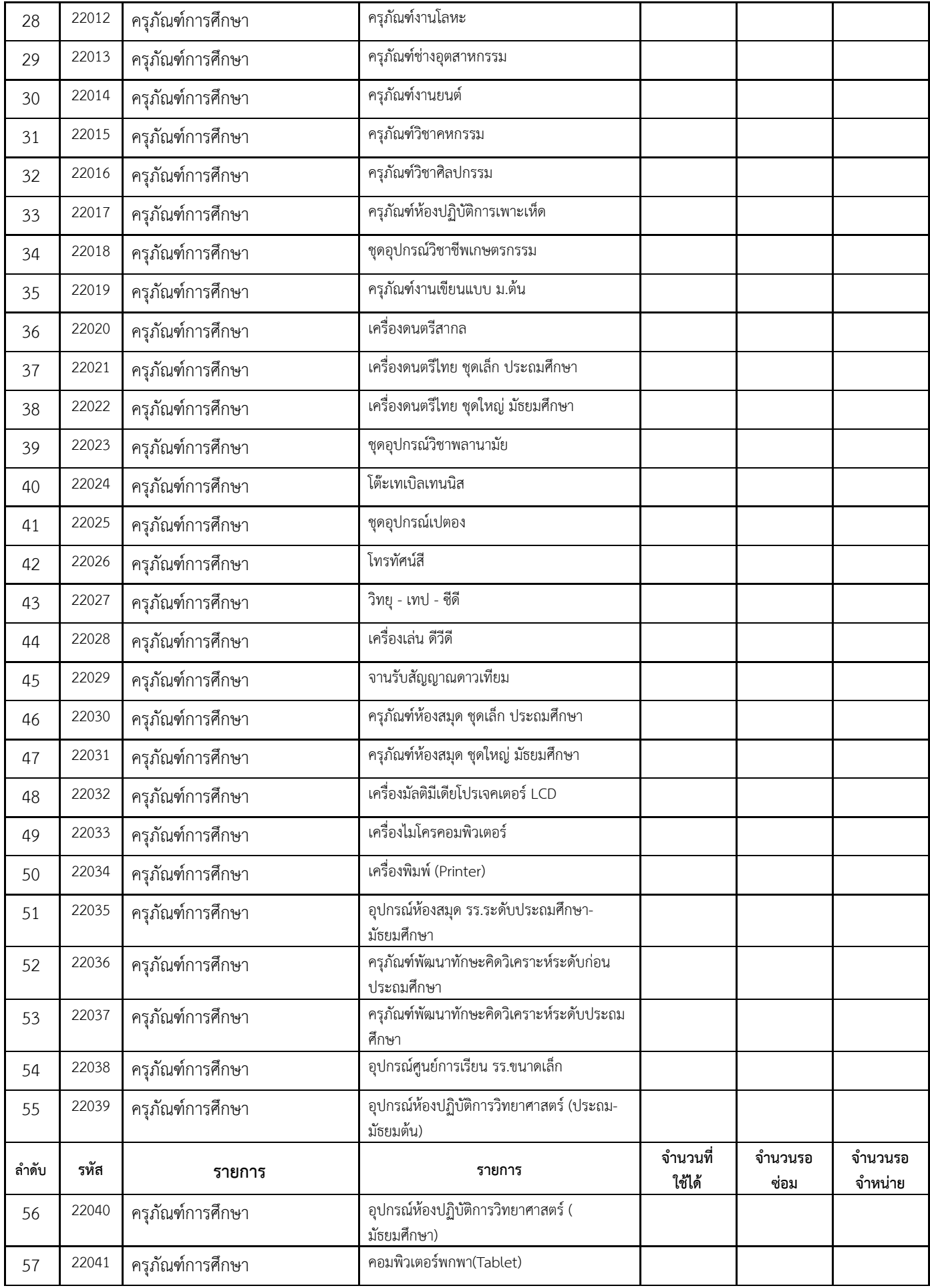

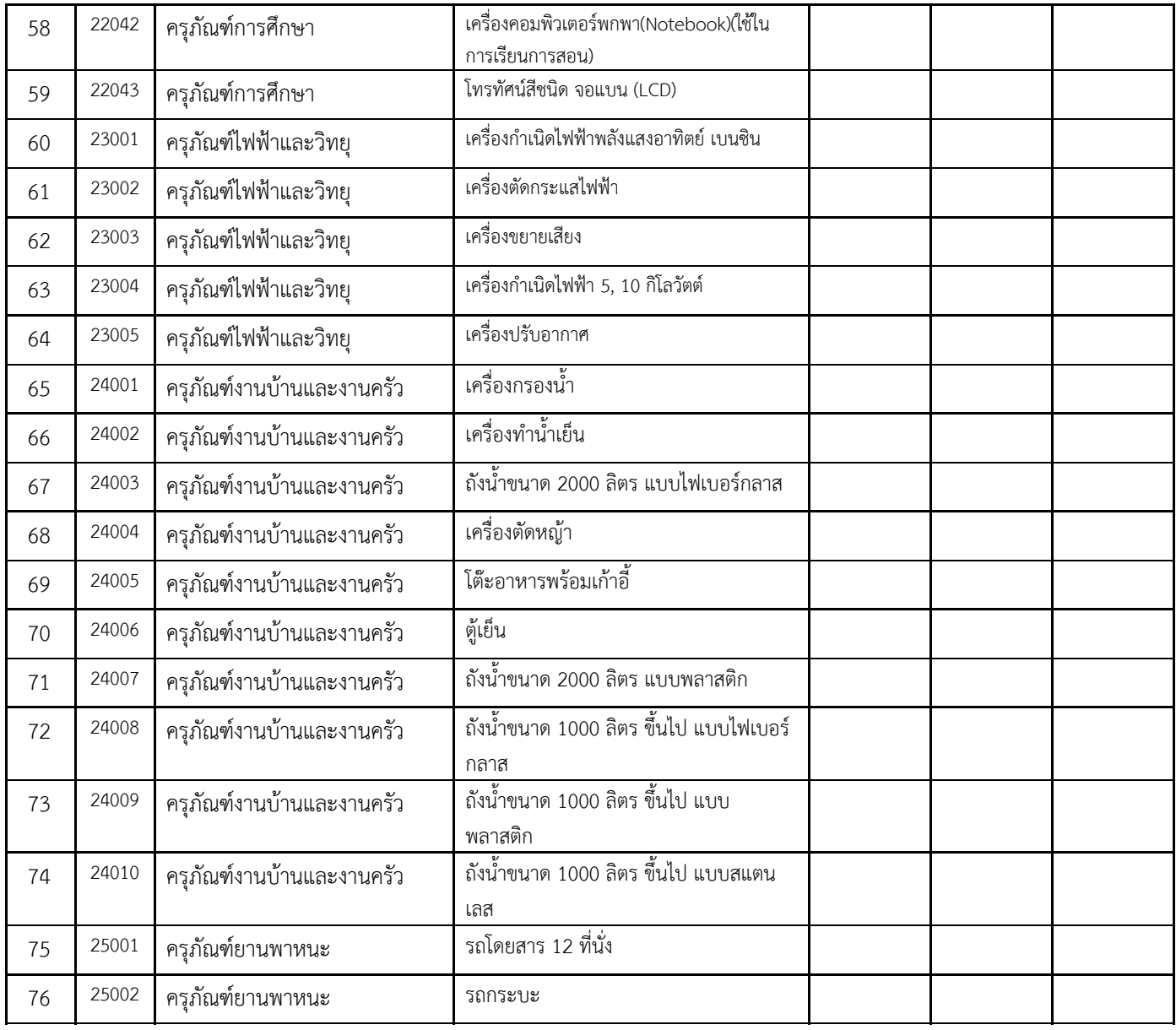

**ง. ขอมูลแบบสอบถามเพื่อปวงชน (EFA)** <http://data.bopp-obec.info/emis/index.php>

# **1. โรงเรียนเปดภาษาแม หรือไม**

(ภาษาแม่ หมายถึง ภาษาที่บุคคลใช้เป็นภาษาหลักในการสื่อสารของตนเองกับบุคคลในพื้นที่, ประเทศ เดียวกัน และเป็นภาษาที่พูดได้แต่กำเนิด บุคคลที่พูดภาษาแม่เรียกว่า Native Speaker) เป็นภาษาในการ เรียนการสอนอยางนอย 1 วิชา

เช่น ถ้านักเรียนในท้องถิ่นเป็นชาวจีนฮ่อ โรงเรียนใช้ภาษาจีนฮ่อสอนวิชาใดวิชาหนึ่งหรือมากกว่า เป็นต้น ในขอนี้จะชี้วัดถึงการเปดใหบริการและการเขาถึงของการสอนภาษาแมในโรงเรียนระดับประถมศึกษา โดย เถพาะเด็กที่เป็นชนกล่มน้อย

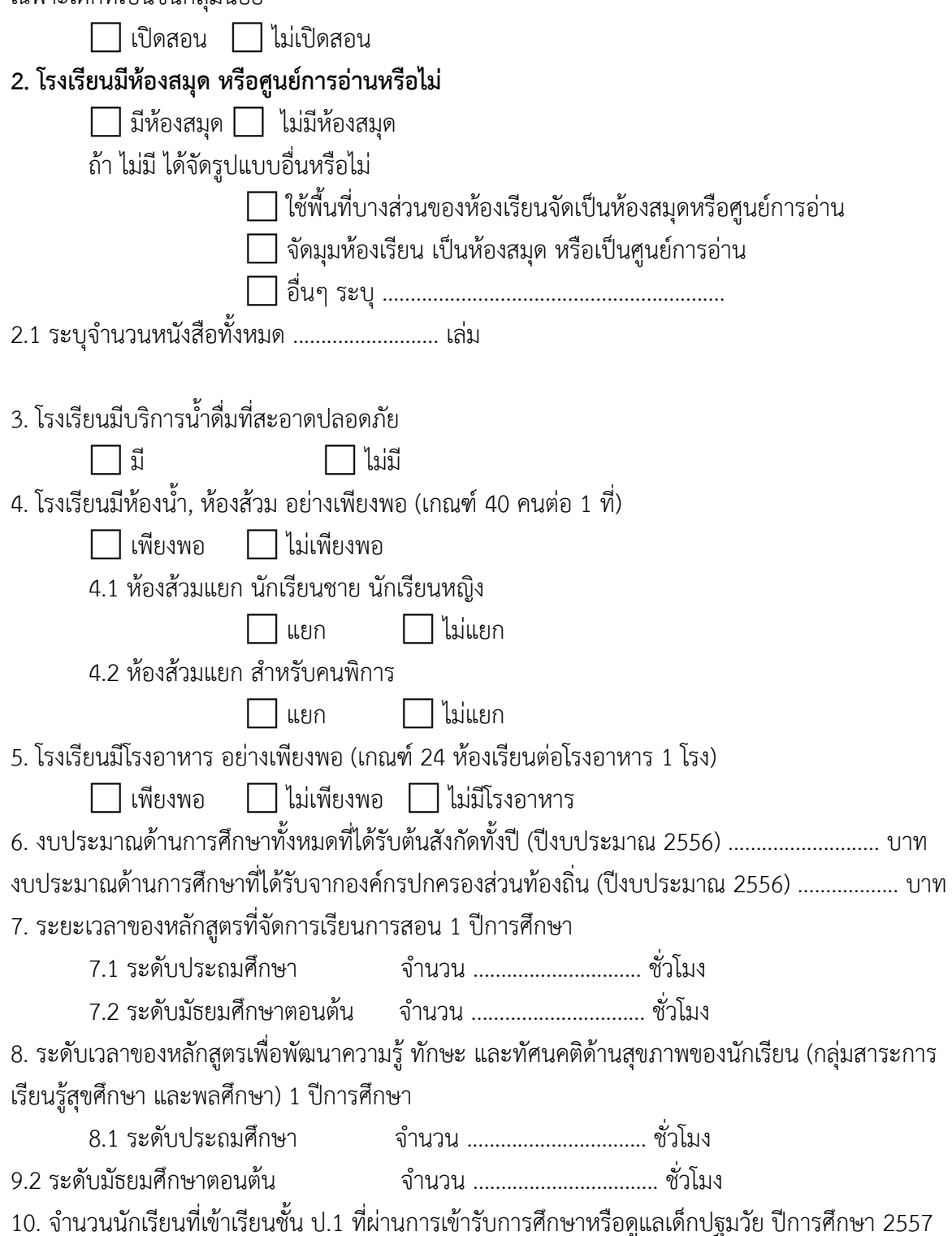

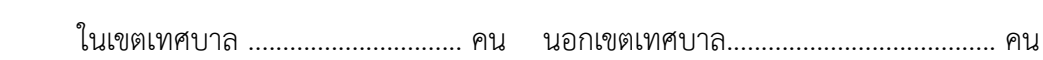

# **จ. ขอมูลครูและบุคลากรรายคนที่ปฏิบัติงานจริงในโรงเรียน**

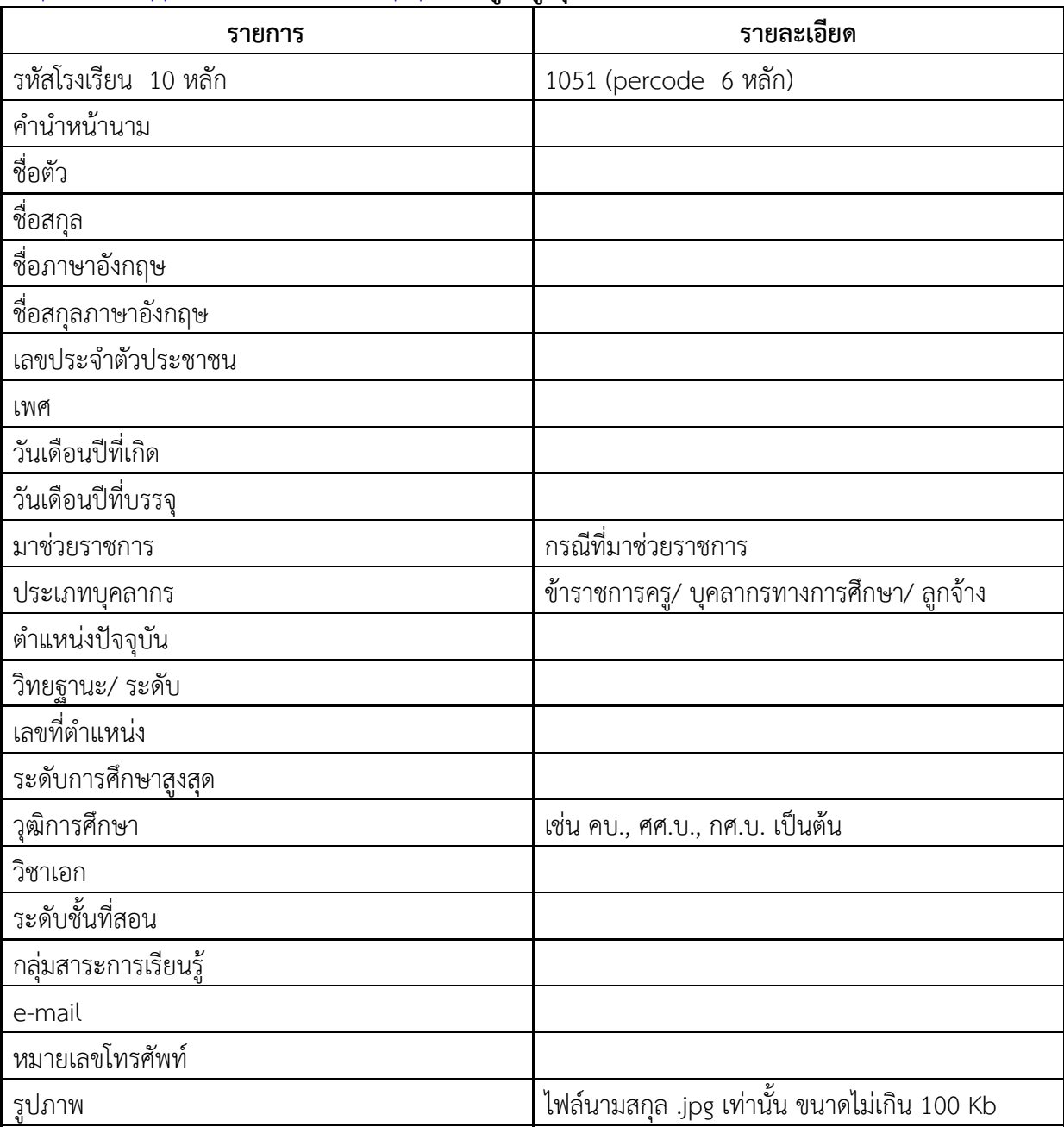

<http://data.bopp-obec.info/emis/index.php> **(ขอมูลครู บุคลากร)**

# **ฉ. จัดเก็บขอมูลสิ่งกอสราง (B-OBEC) <http://bobec.bopp-obec.info/>**

ดำเนินการแก้ไขข้อมูลสิ่งก่อสร้างให้เป็นปัจจุบัน ตามรายการทุกรายการสามารถแก้ไขได้ พร้อมแนบไฟล์ ภาพ

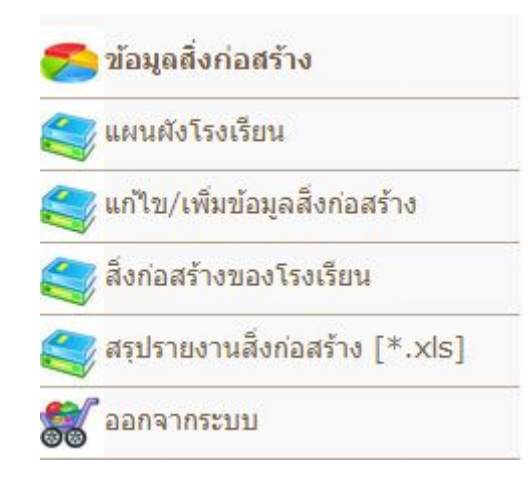

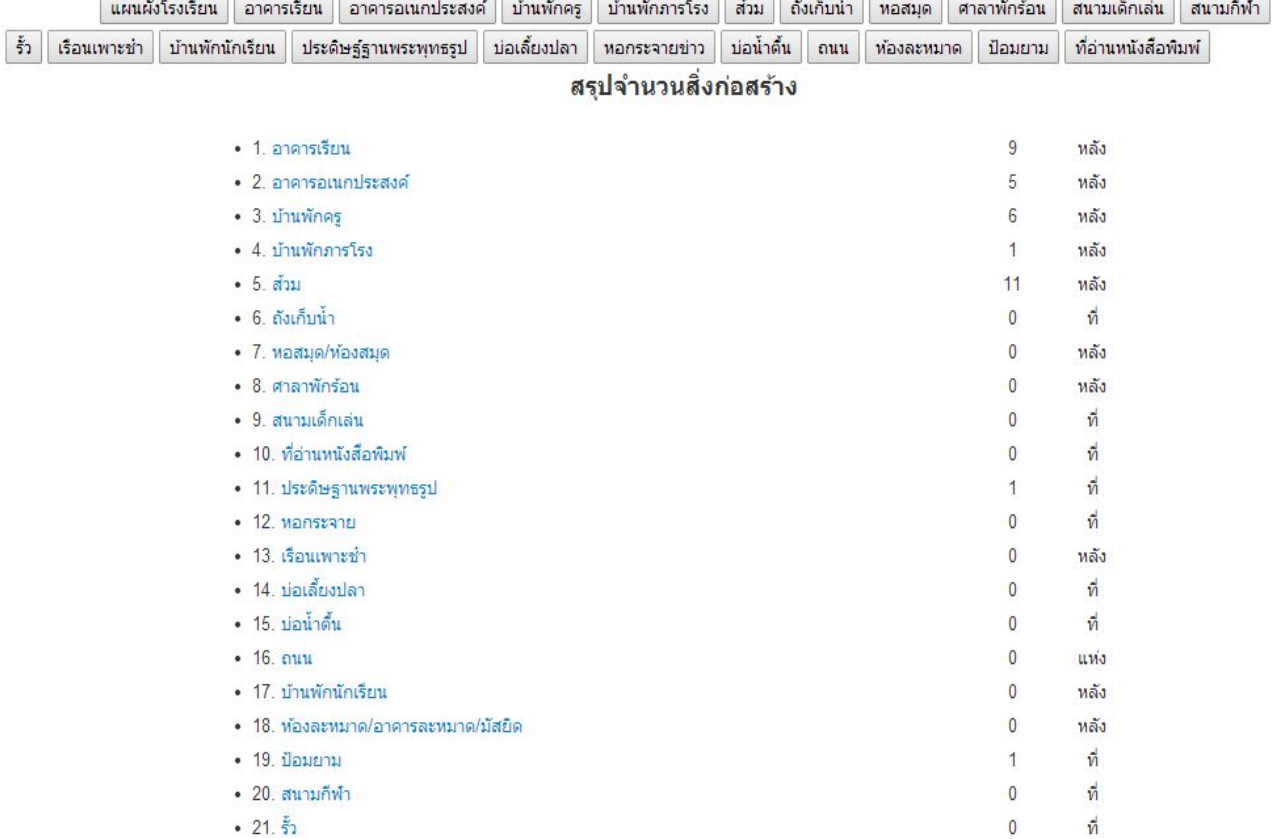